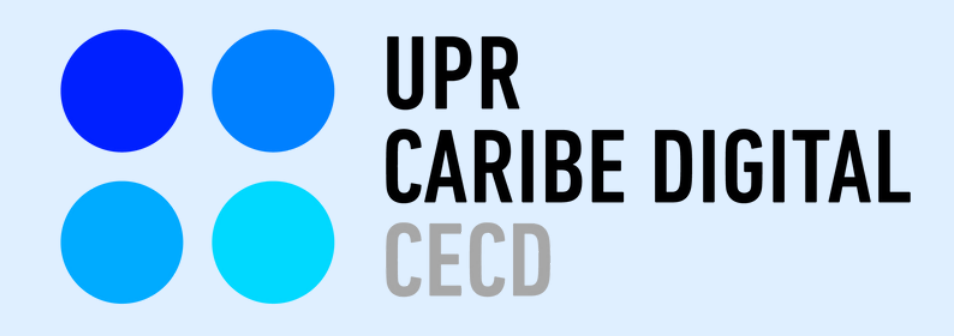

### **VISUALIZANDO RECORRIDOS EDUCATIVOS CON HERRAMIENTAS DE HUMANIDADES DIGITALES: LA MEMORIA DE UN RECINTO**

Preparado por: Prof. Rafael Capó García (DH Fellow) y María Cristina Ríos-Pérez (Asistente Graduada UPR Caribe Digital)

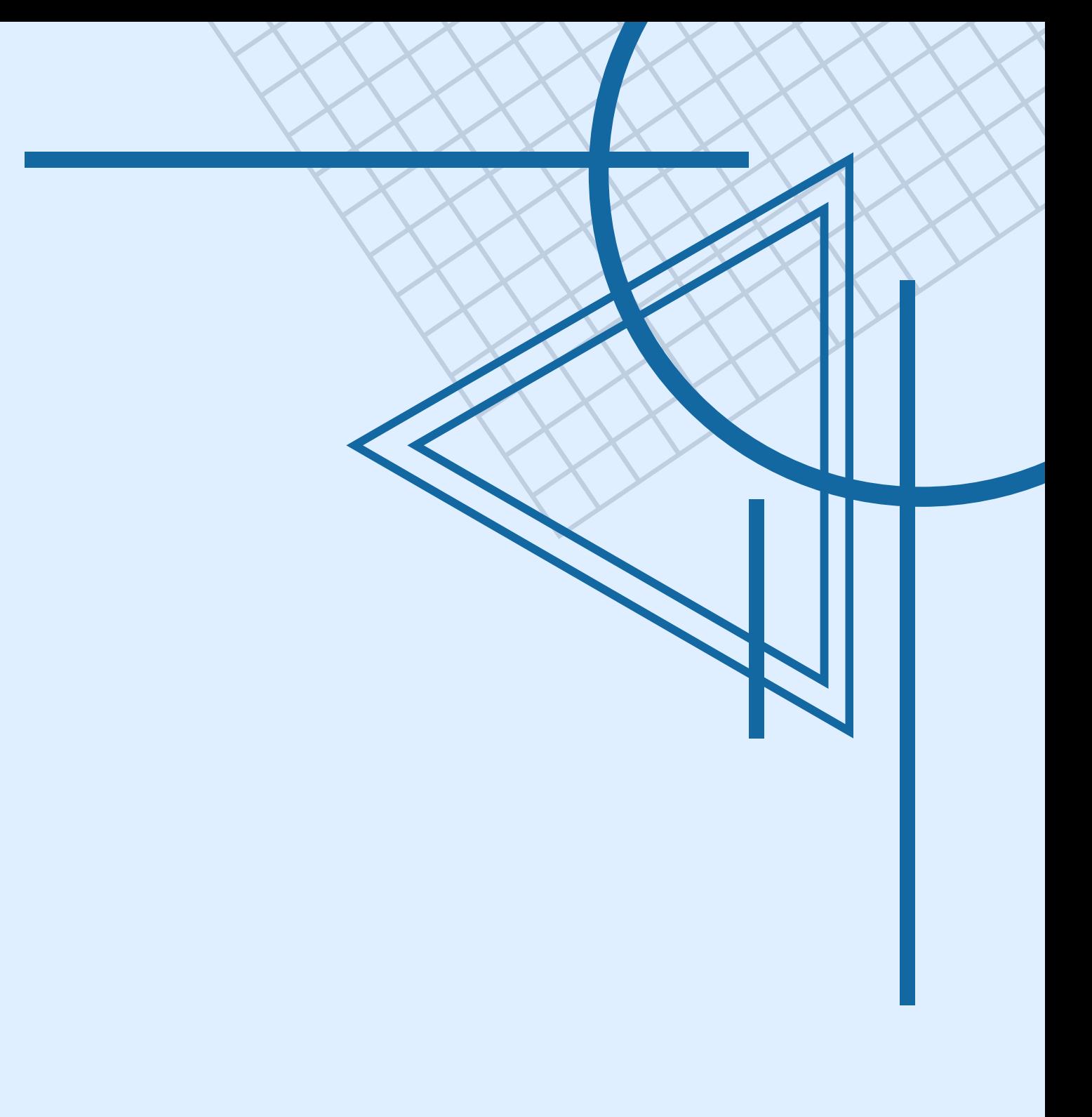

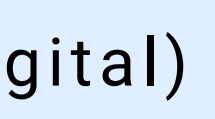

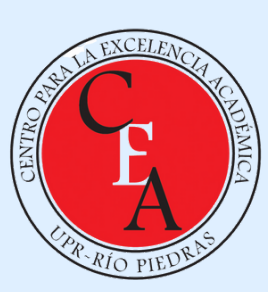

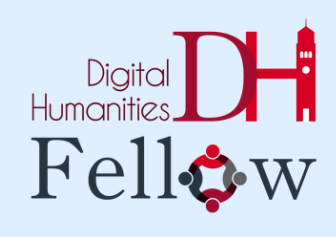

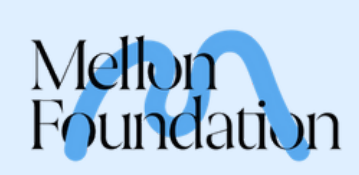

### **HUMANIDADES PÚBLICA / HISTORIA PÚBLICA**

**Los recorridos guiados son uno de los medios preferidos de las humanidades públicas y más específicamente la historia pública.**

**La historia pública busca ampliar el alcance de los hallazgos de investigaciones históricas más allá de comunidades académicas. En vez de limitar la diseminación a revistas y congresos académicos, la historia pública utiliza canales más accesibles y populares para interactuar con diversas comunidades.**

## **LA POÉTICA DE LA MEMORIA**

**Más allá de transitar un espacio y descirbir su entorno físico, su arte, arquitectura, flora y fauna, y contar su historia, propongo trabajar la historia pública desde la poética de la memoria.**

**Es decir, reconocer el registro histórico de diversos objetos, personas, y espacios, y elaborar conecciones alegóricas entre pasado y presente.** **Por ejemplo, la poética de la memoria nos invita a explorar el mito de Peyton Place y lo que representa para la Universidad de Puerto Rico y para sus almunos.**

**Un tercer espacio de confraternización, socialización, y aculturación fuera de la esfera institucional del estado. Un espacio nivelador que posiblemente trascendía las fronteras de clase, raza, género, y espiritualidad, y que servía como espacio inclusivo para jóvenes de diversos trasfondos geográficos y sociales. Aunque no quedan muchos de estos espacios en el recinto, todos tuvimos, y tal vez tenemos, nuestro propio Peyton Place. No tiene que ser un lugar de consumo de sustancias, si no simplemente un lugar de encuentro.**

## **¿CUÁL ES O FUE TU PEYTON PLACE?**

## **UPR CARIBE DIGITAL**

**En este proceso, buscamos combinar lo público con lo digital. Las metodologías de las humanidades digitales nos ayudan a lograr estos objetivos y así democratizar más aún proyectos de investigación.**

### **HUMANIDADES DIGITALES**

**Se dedica precisamente a estos procesos.**

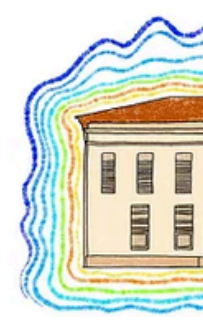

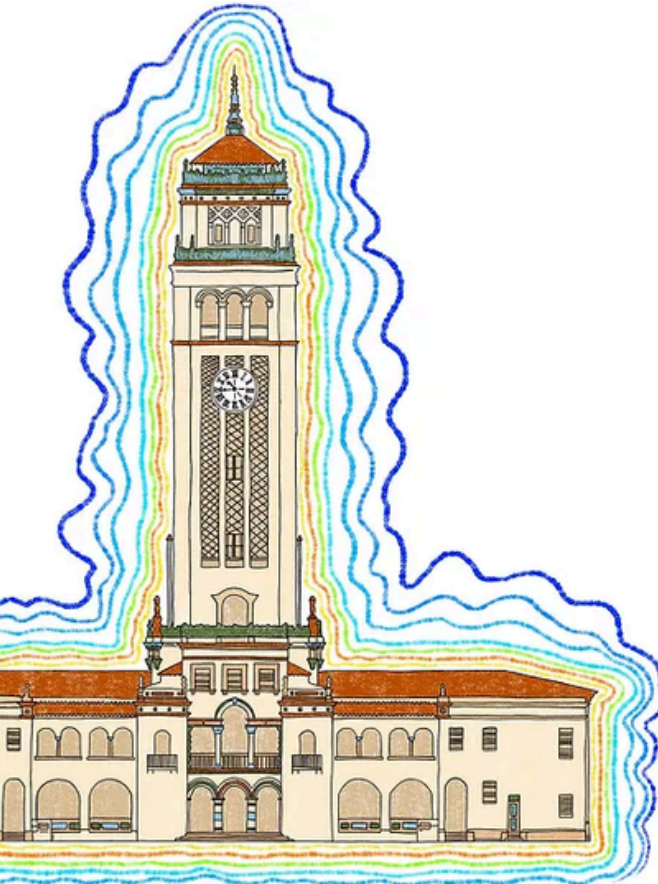

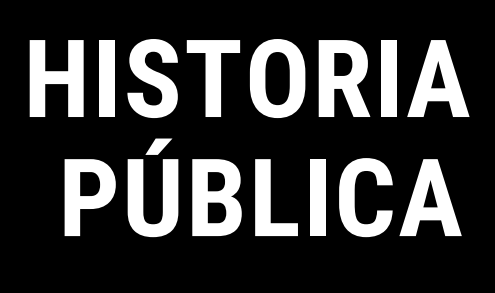

# **HUMANIDADES DIGITALES EL "PERFECT MATCH"**

## **DIGITALIZAR EL RECORRIDO CON CLIO**

**Ahora que terminamos nuestro breve recorrido del recinto, vamos a digitalizar la ruta utilizando CLIO.**

**Clio es una plataforma gratuita creada por académicos para desarrollar visitas guiadas por sitios de patrimonio, museos, y rutas de senderismo.**

**Además, es una organización sin fines de lucro. Los recorridos creados en su plataforma viven en su página y en su aplicación móvil, sin embargo también pueden ser descargados como pdf.**

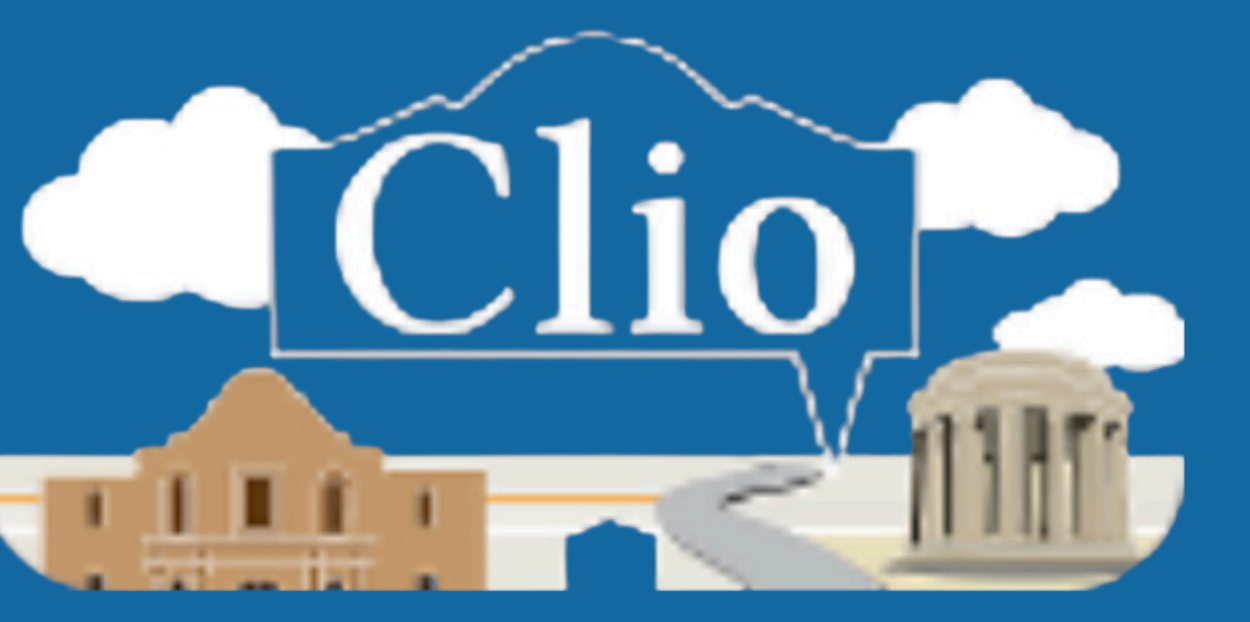

## **¿QUÉ ES CLIO?**

**En un curso que ofrecí con el Instituto de Investigaciones Interdisciplinarias de la Universidad de Puerto Rico, Recinto de Cayey, llevamos a cabo un recorrido del recinto para explorar la poética de su memoria.**

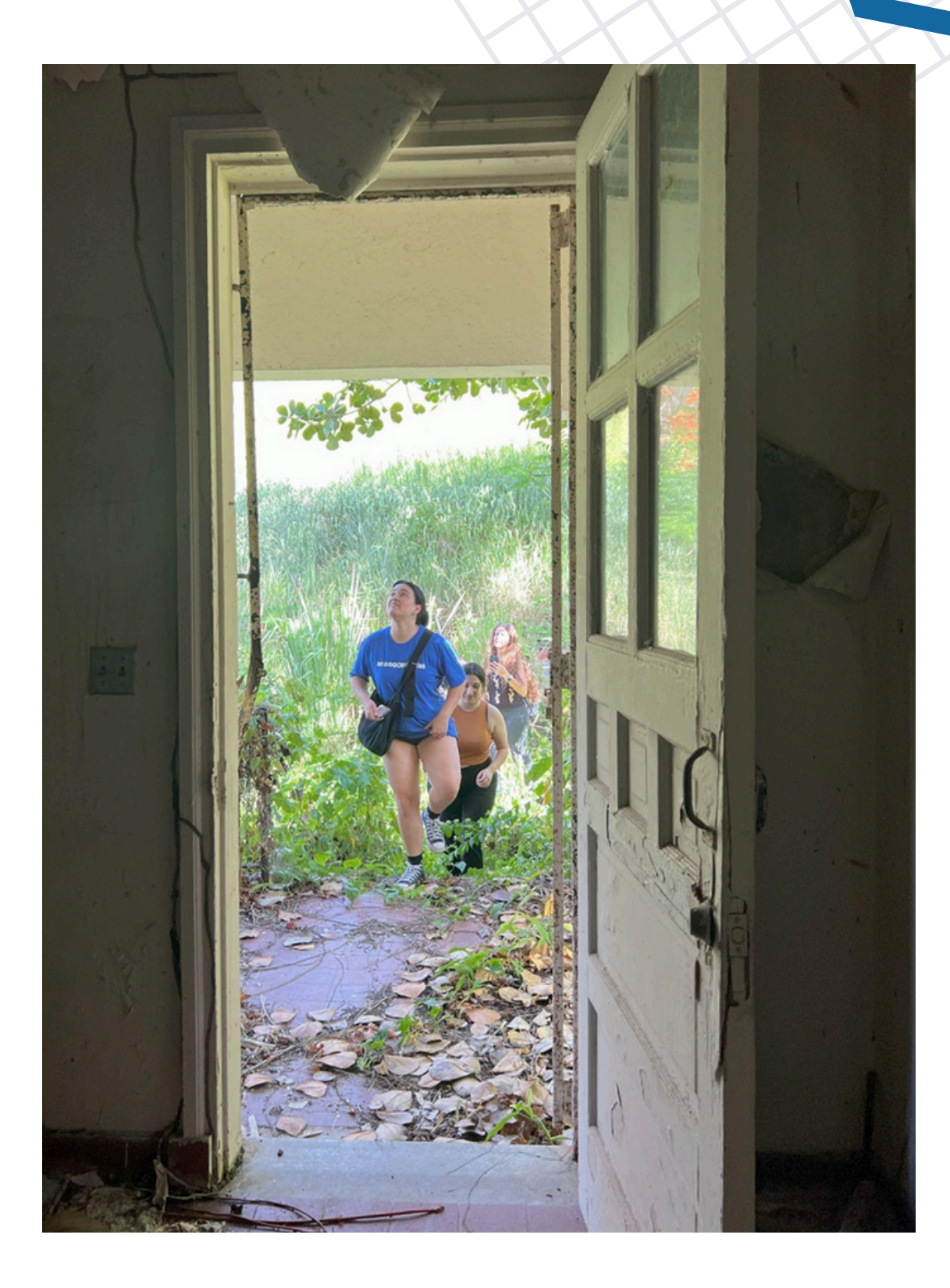

**Foto de mi abuelo, Rafael García Bottari, cruzando el alambre de púa de la antigua base militar Henry Barracks, terreno que se convertiría en el recinto de Cayey de la UPR.**

### **Mi relación con el recinto de Cayey era personal.**

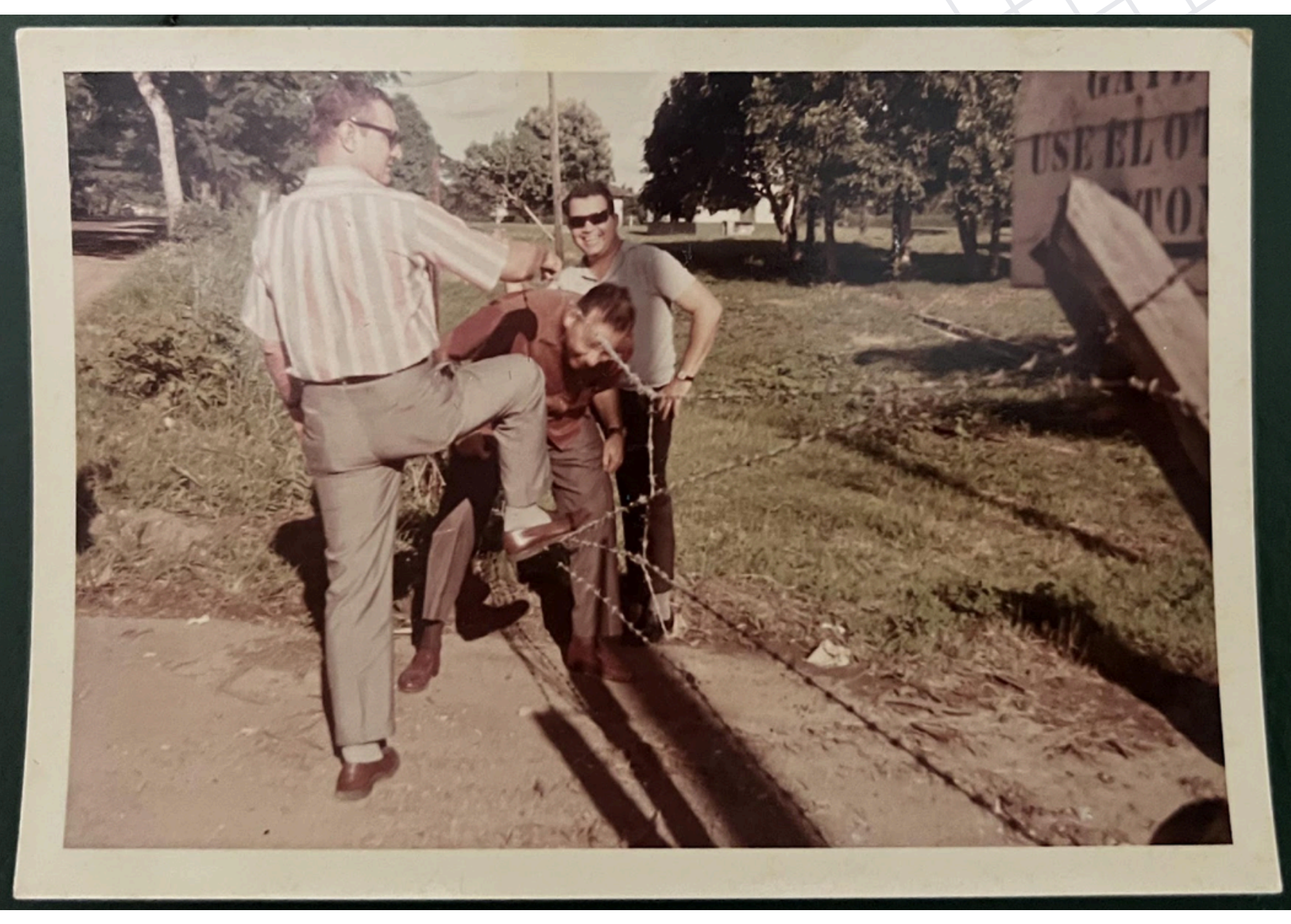

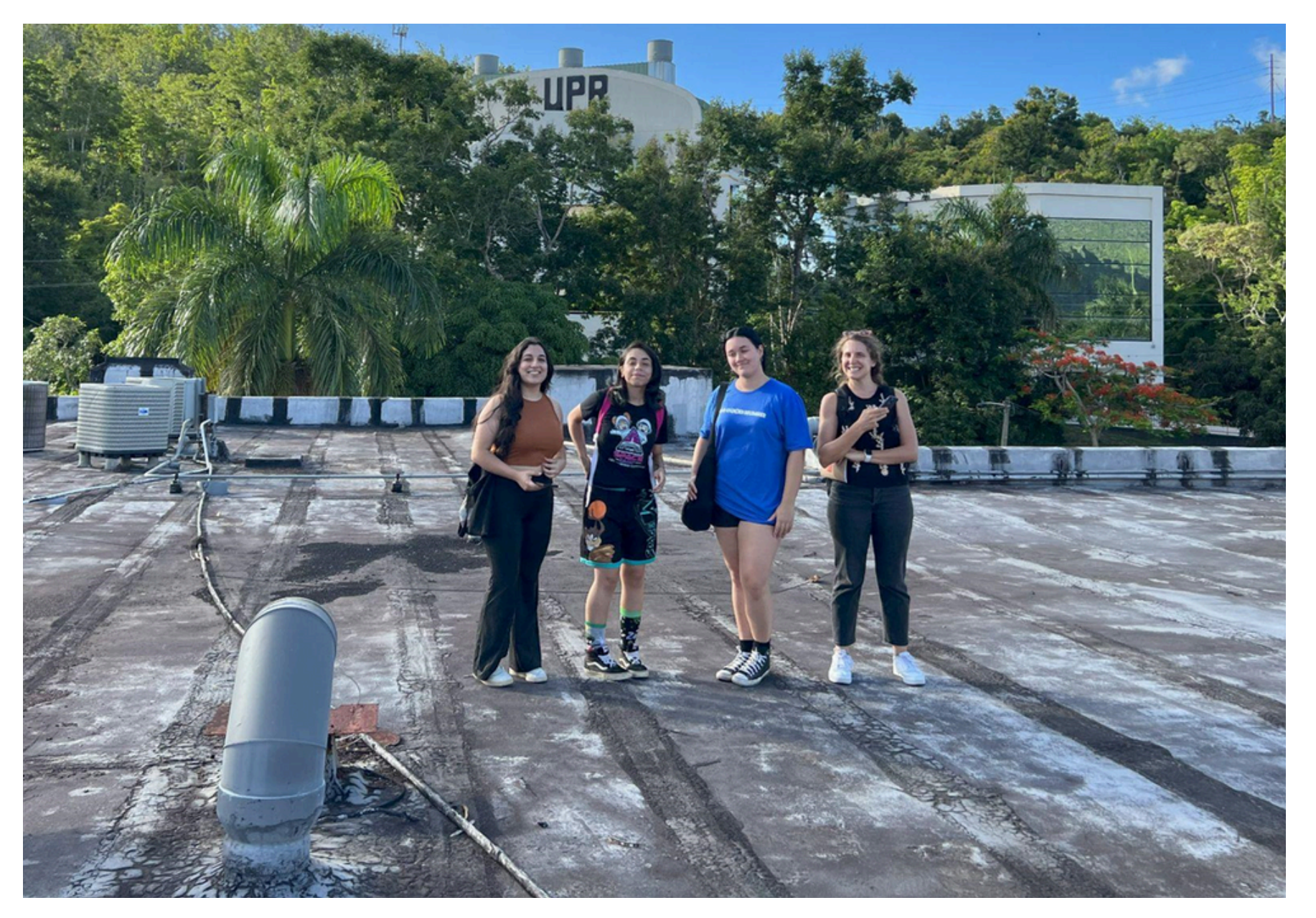

### **Las estudiantes también tenían una conexión personal y familiar con el recinto.**

**Estudiantes del curso junto a la Dra. Sarah Molinari, co-profesora del mismo, en el techo de uno de los edificios del recinto, originalmente construido con propósitos militares.**

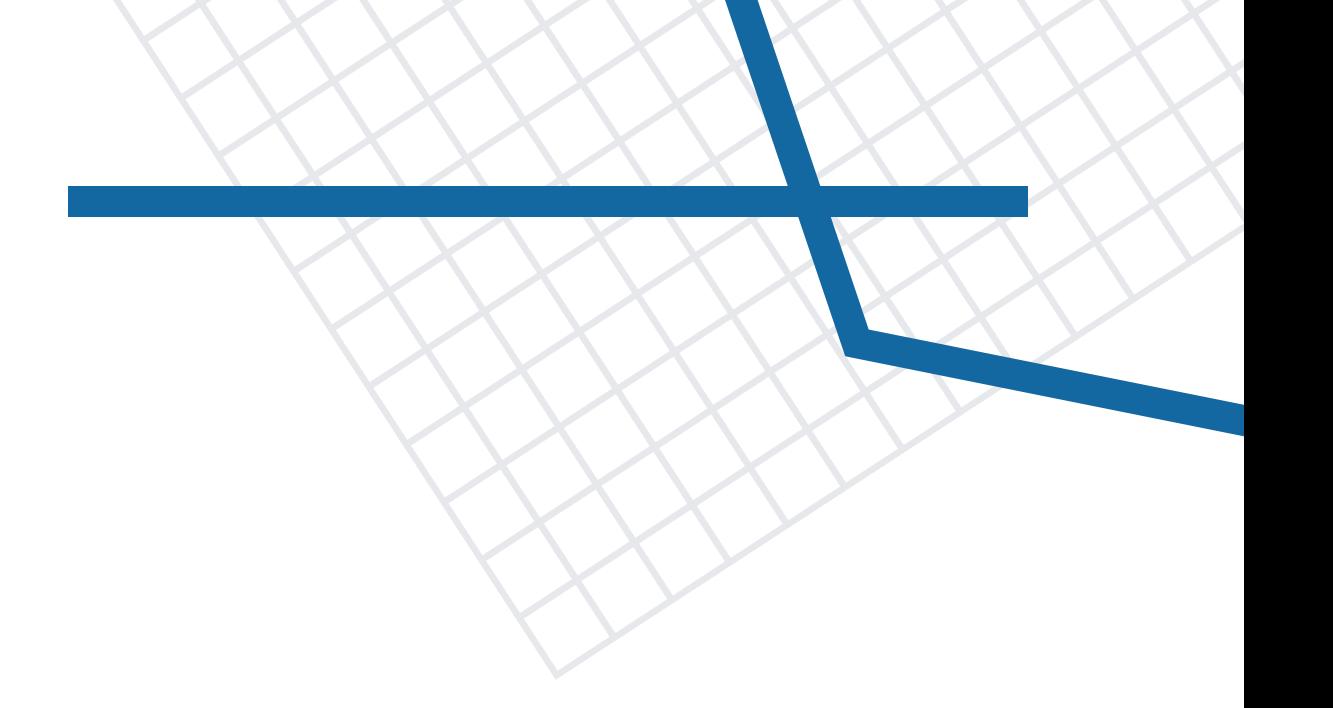

**Recorrimos el recinto en una caminata explorativa prestándole atención a la poética de la memoria.**

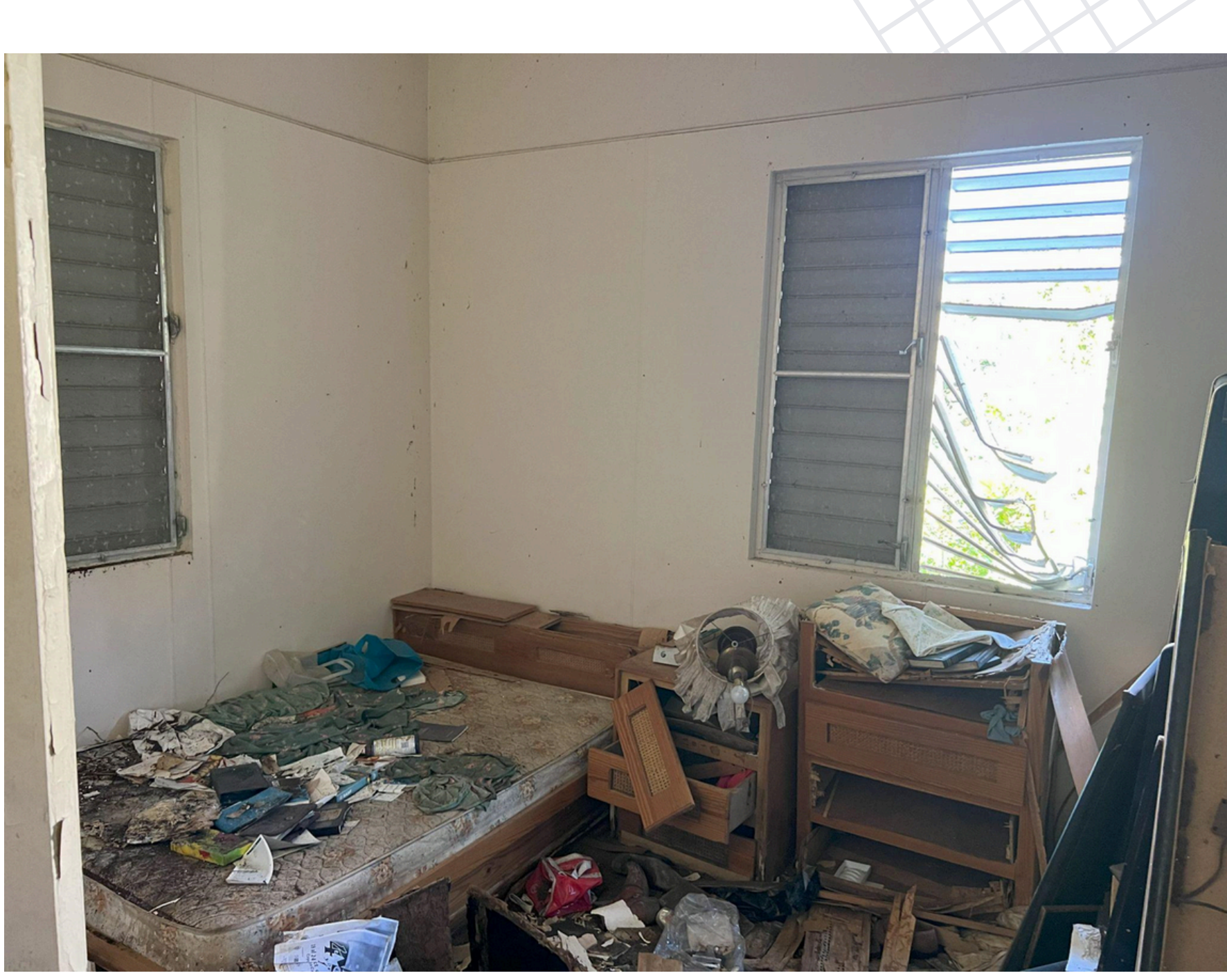

**Foto de una casa abandonada, tomada durante el recorrido en el recinto.**

**Proyecto digital de cartografía participativa elaborado por las estudiantes utilizando uMap.**

**Desarrollamos proyectos digitales.**

**Sin embargo, lo más valioso fue la experiencia formativa del** *assessment***.**

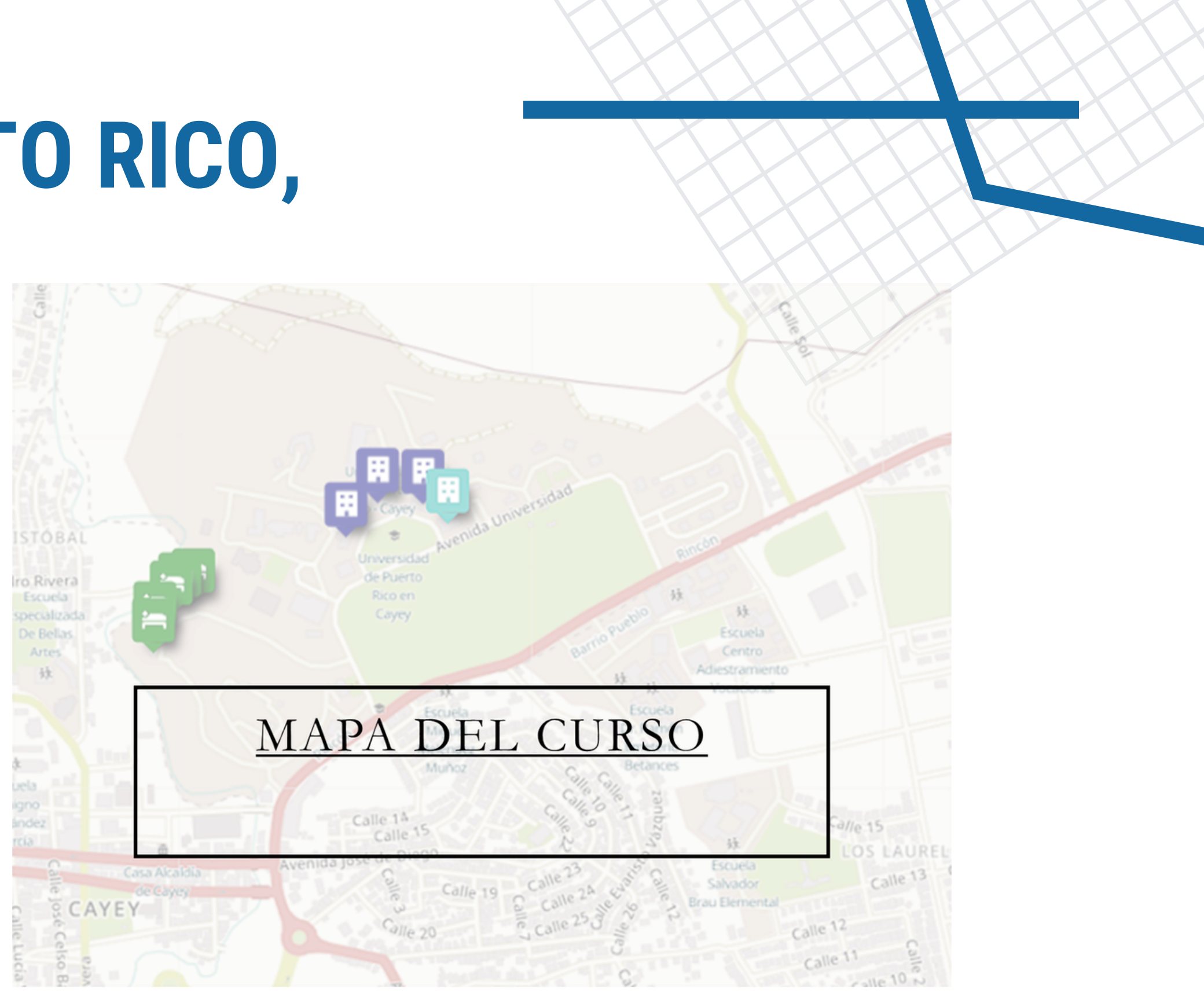

**Nos invitó a pensar a través de la ruina...**

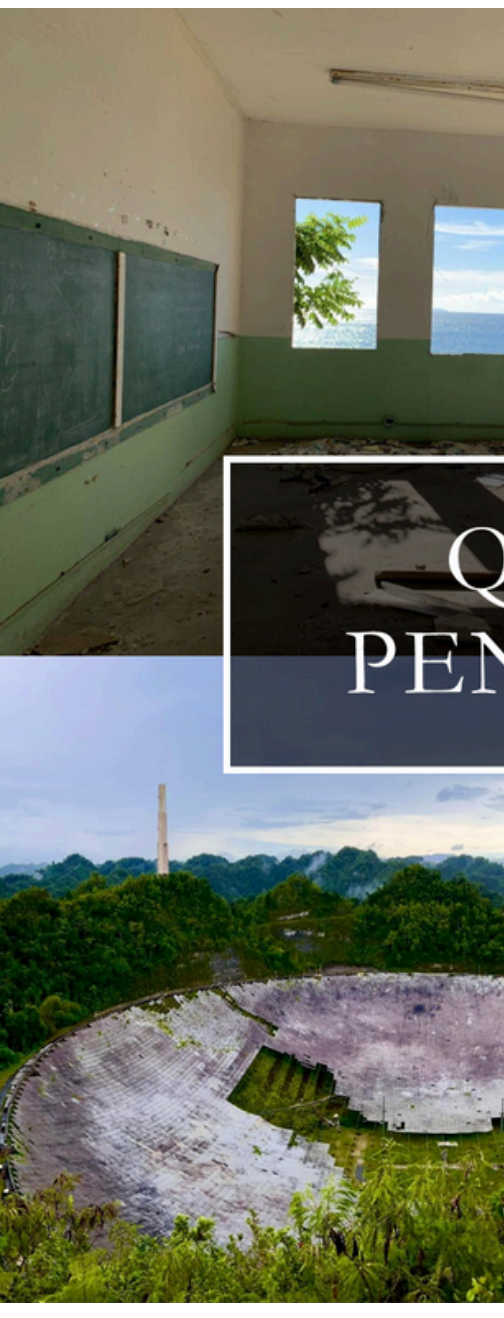

**Fotos de distintas ruinas en Puerto Rico, incluyendo una escuela, la Central Aguirre, el Observatorio de Arecibo, y un bunker militar de Vieques.**

### QUÉ TE INVITAN PENSAR LAS RUINAS?

### **UNMAPPING / DESMAPEAR**

**Nos dimos cuenta en el proceso que lo más importante de mapear y visualizar datos, no es el resultado final, si no el proceso en sí; la experiencia pedagógica.**

**Llevo trabajando con el concepto de** *unmapping***, concebido por la Dra. Tao Leigh Goffe, para problematizar nuestra obsesión cartesiana con localizar el conocimiento.**

**Desmapear la experiencia humana interrumpe la necesidad de representar los hallazgos para otres y enfatiza la importancia personal que puede tener un proyecto de investigación, proceso que no tiene que ser compartido con el resto del mundo.**

### **UNMAPPING / DESMAPEAR**

**Realicemos una cuarta parada en nuestro recorrido utilizando la poética de la memoria para documentar un lugar que tenga un valor histórico y personal para nosotres. La meta es que se familiaricen con Clio e incluyan la elaboración de caminatas y recorridos como posible assessment en sus salones de clases, tomando en consideración los principios de** *unmapping* **/ desmapear.**

**Primero, conocerán los pasos básicos para generar una entrada en Clio, y luego trabajarán en equipos para desarrollar una cuarta parada que explore la memoria del recinto y nuestra relación con el espacio.**

### **¡COMENCEMOS!**

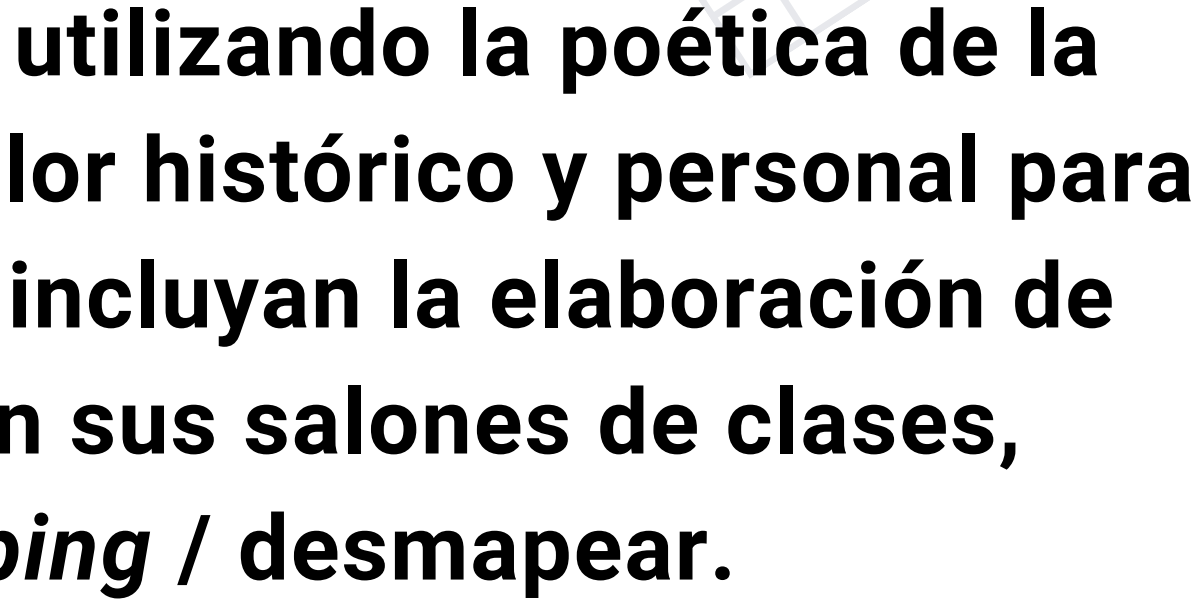

## **THE CLIO**

### **¡CREEMOS UNA RUTA JUNTES!**

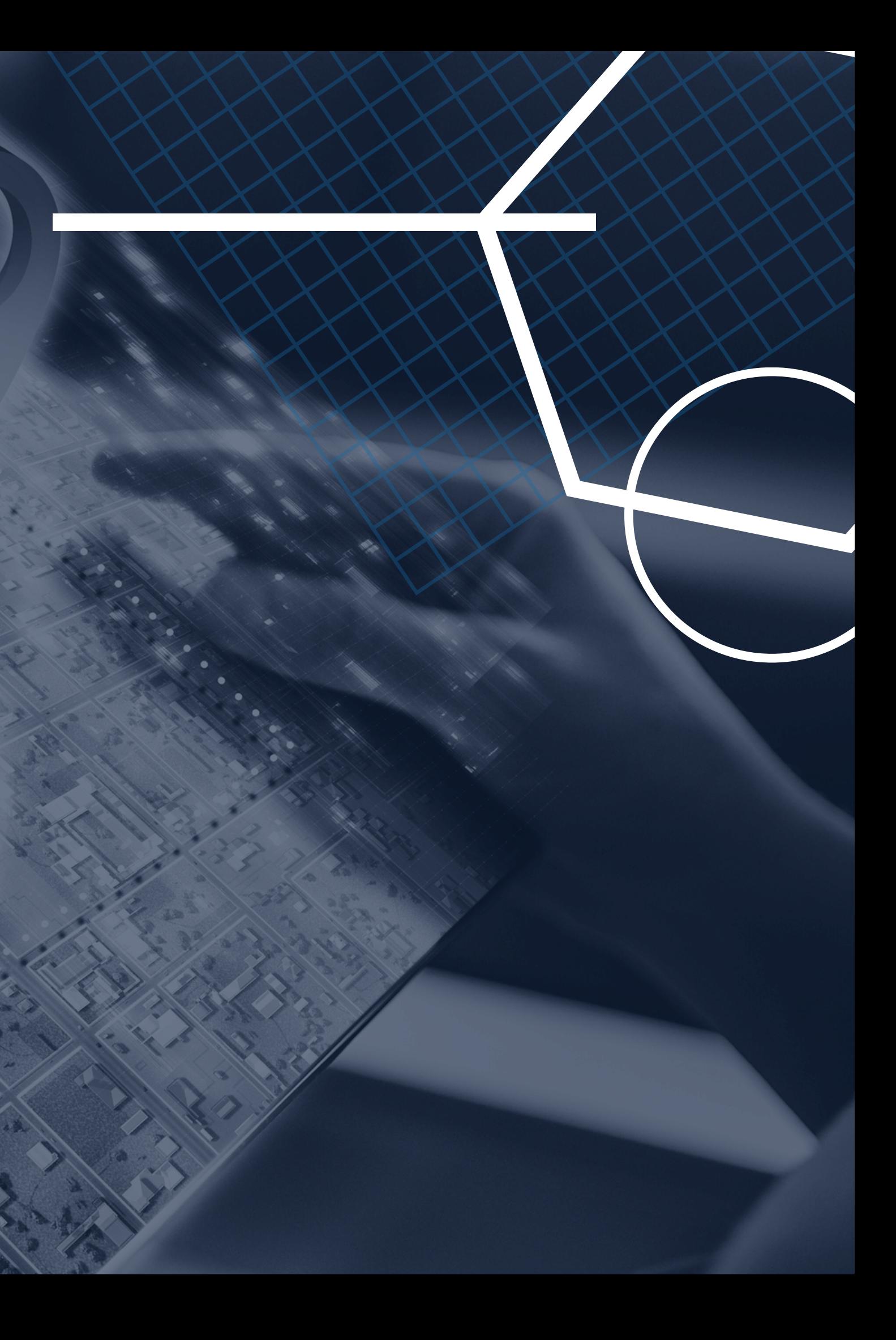

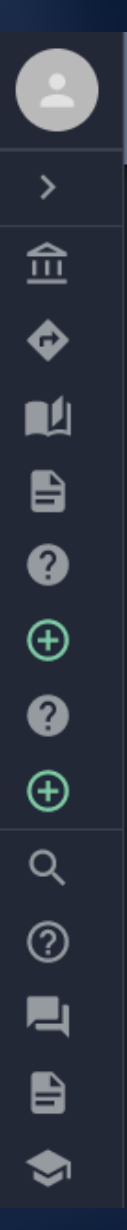

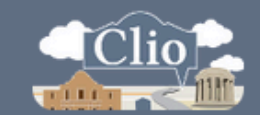

Search by City, State, or Address

### OR  $\boxed{0}$  Search by Title

### Welcome to Clio!

Clio is your guide to the history and culture around you. We have 40984 historical entries from all across the country and 1687 walking tours, virtual tours of museums, heritage trails, and other curated experiences authored by hundreds of organizations. 237 new entries have been added and 345 entries have been improved in the last 30 days.

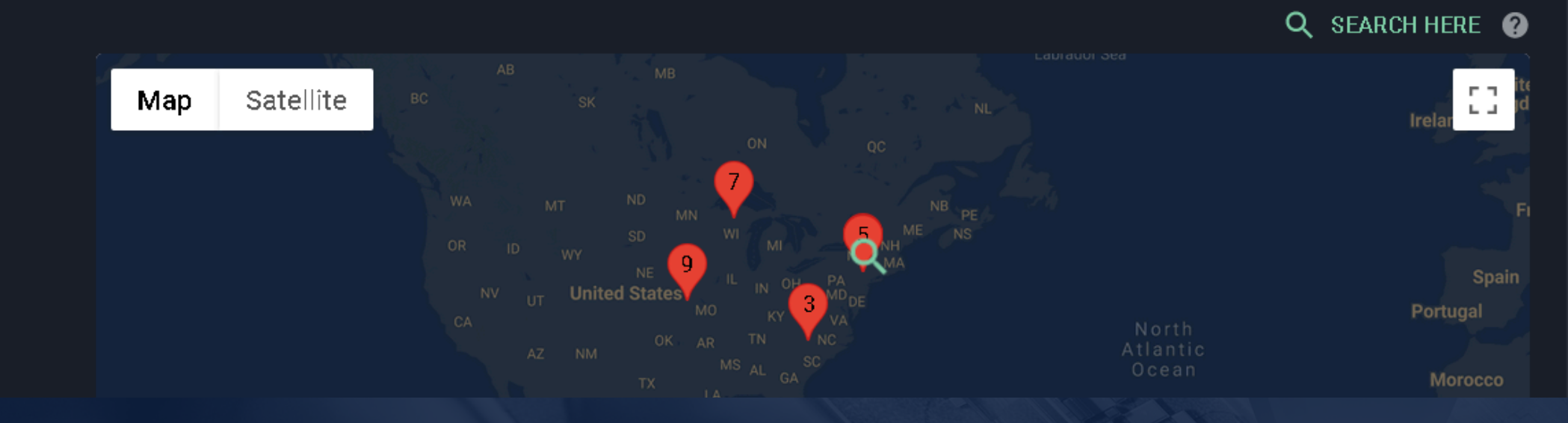

### Entra a www.theclio.com y presiona Sign In / Join en la parte superior derecha.

 $\bullet$  support  $CL/0$ 

SIGN IN / JOIN

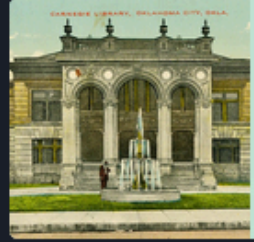

### **Featured User**

Metropolitan Library System of Oklahoma... "Connecting our diverse communities with resources

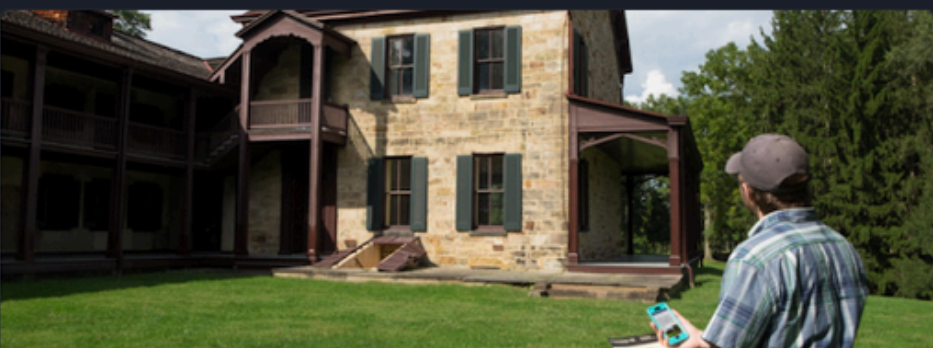

### **Individual Entries**

Discover nearby historical and cultural sites. New entries are being added daily by universities, libraries, museums, and historical societies.

**CREATE AN ENTRY BROWSE ENTRIES** 

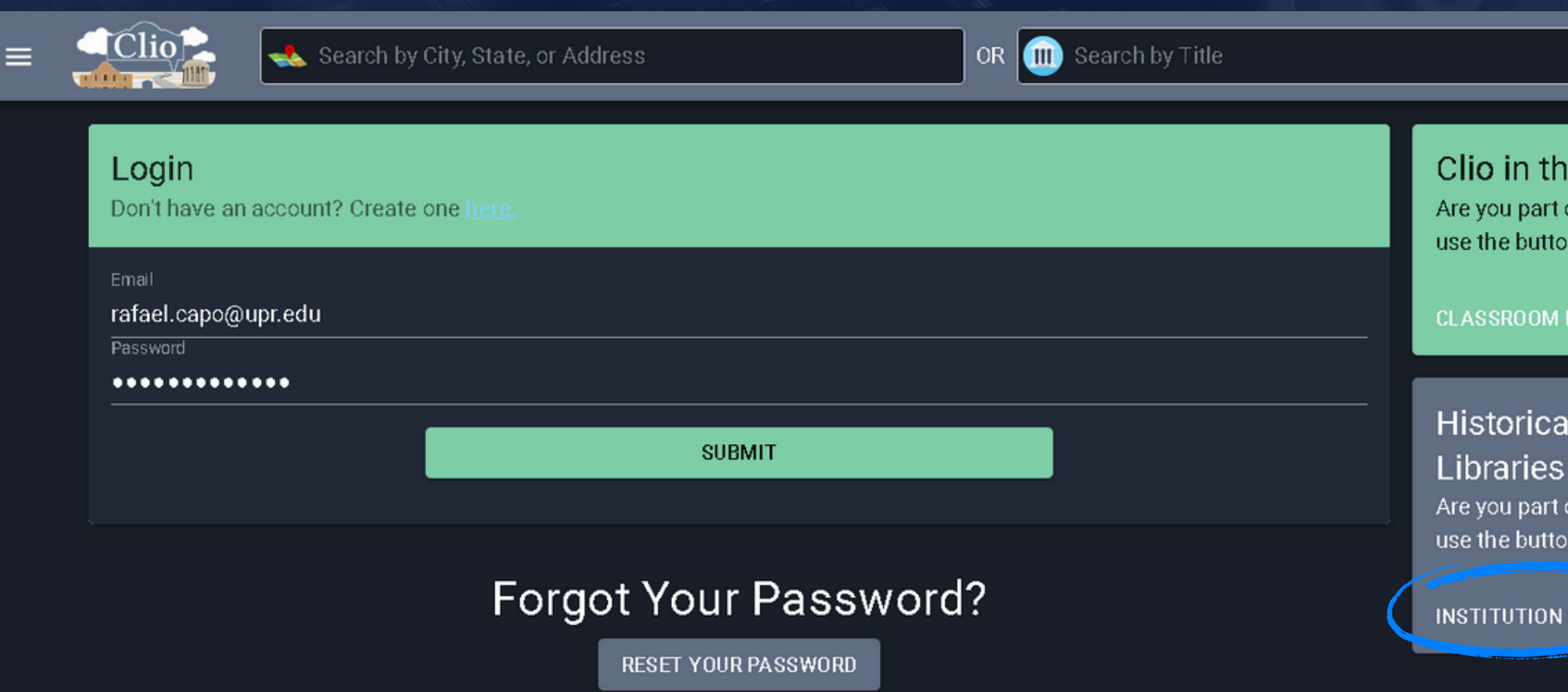

### En vez de hacer una cuenta, selecciona Institutional Login.

SUPPORT CLID SIGN IN / JOIN  $\bullet$ 

### e Classroom

of a classroom that is using Clio? If so, then on below to access the student login page.

### **DGIN**

### I Societies, Museums, and

of an institution that is using Clio? If so, then on below to access the institution login page.

### LOGIN |

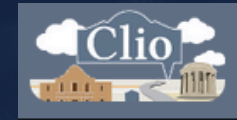

Search by City, State, or Address

### Town of Vestal

**Tri-Cities Historical Museum** 

**Troutdale Historical Society** 

**Tustin Area Historical Society** 

UCF Veterans Legacy Program

UMKC Digital and Public Humanities

UNC Greensboro Special Collections and University Archives

**UNCC Urban Institute** 

**UNO History Department** 

UPR Caribe Digital

University of Leicester: Archives and Special Collections University of Mary Hardin-Baylor

Busca a UPR Caribe Digital en la lista de instituciones y escribe la siguiente contraseña/password: humanidadesdigitales

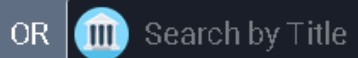

**Puedes navegar la plataforma utilizando la columna en la parte izquierda.**

**Comienza oprimiendo** *Create a New Entry.*

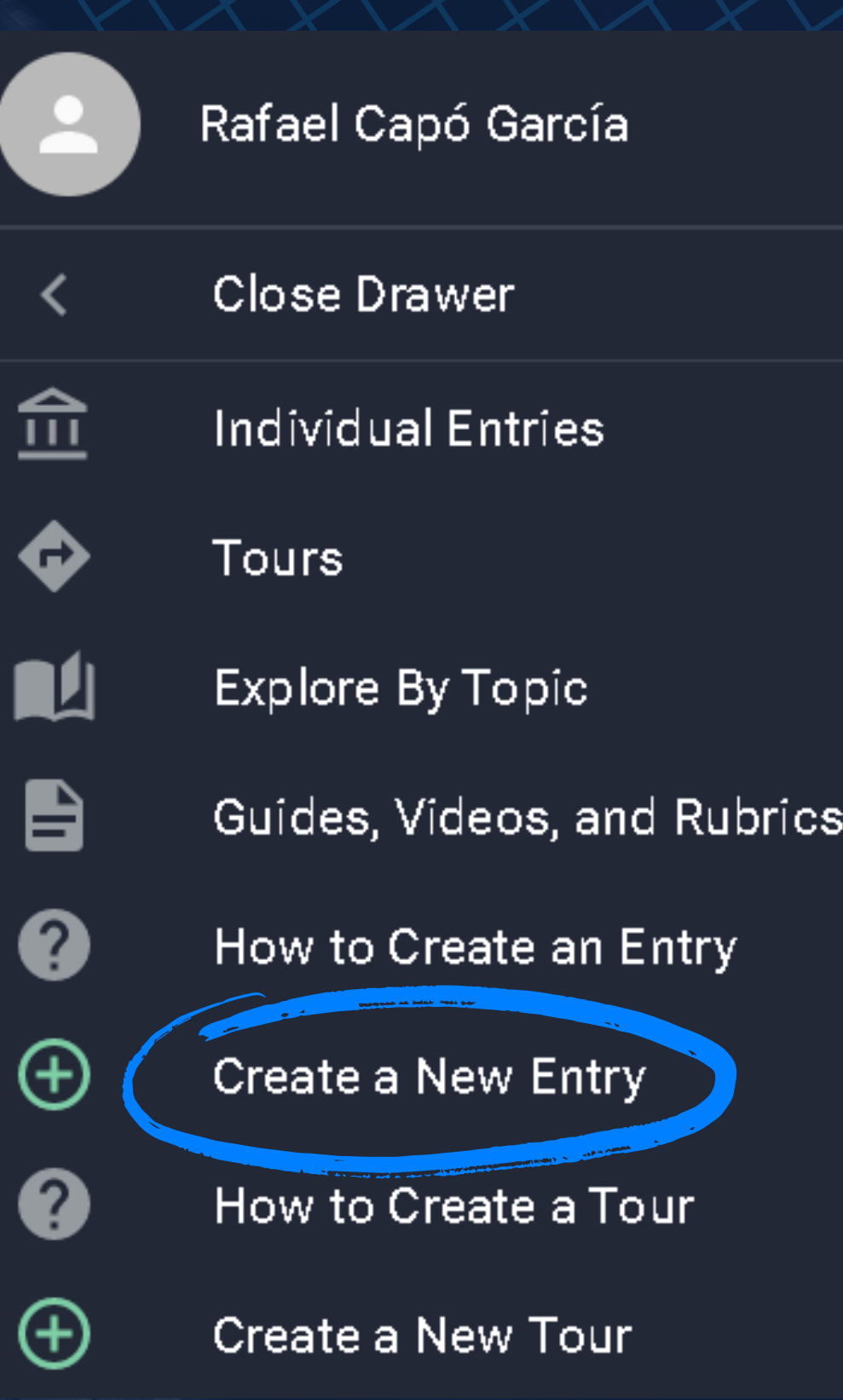

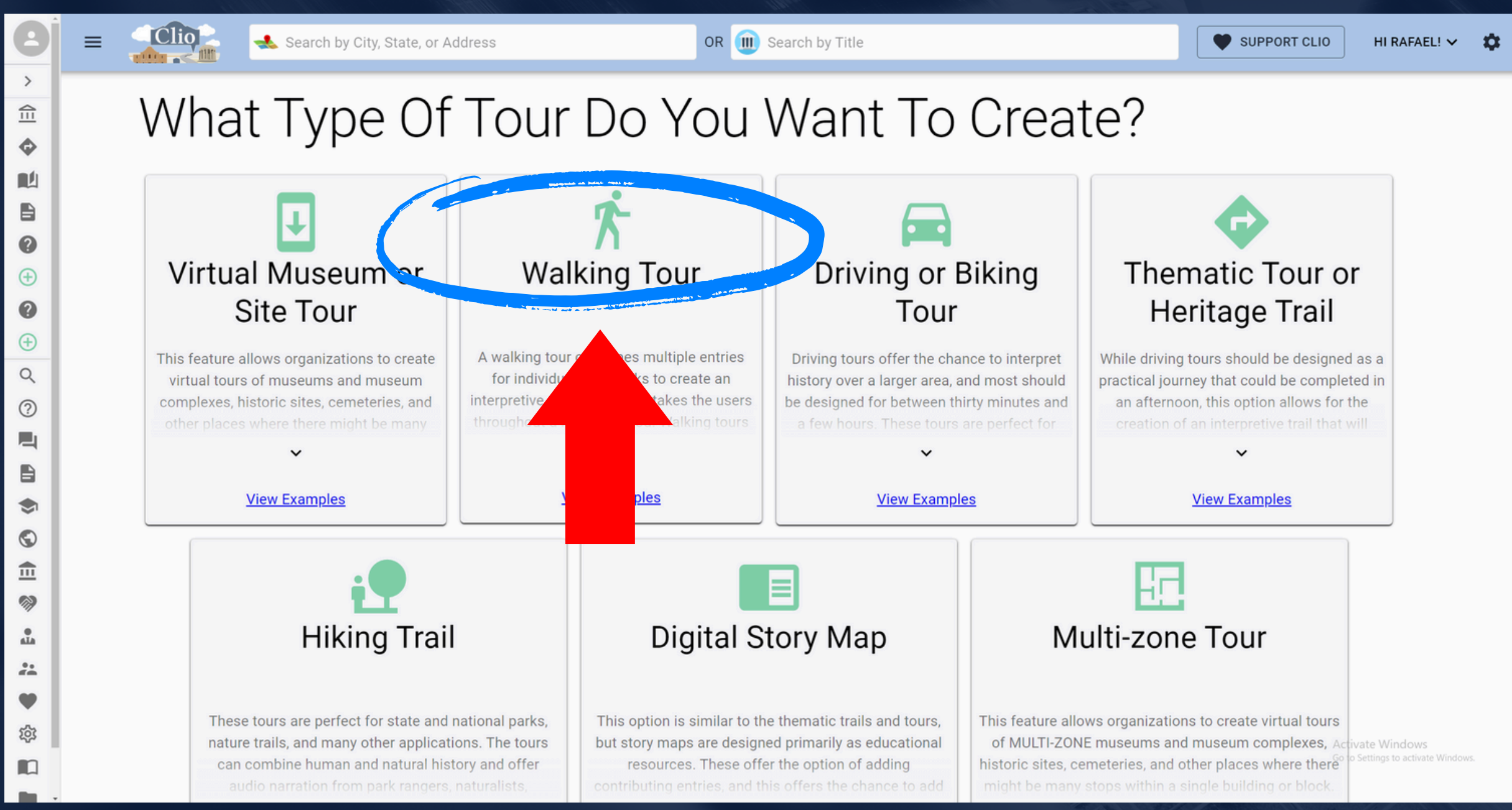

### **Selecciona Walking Tour**

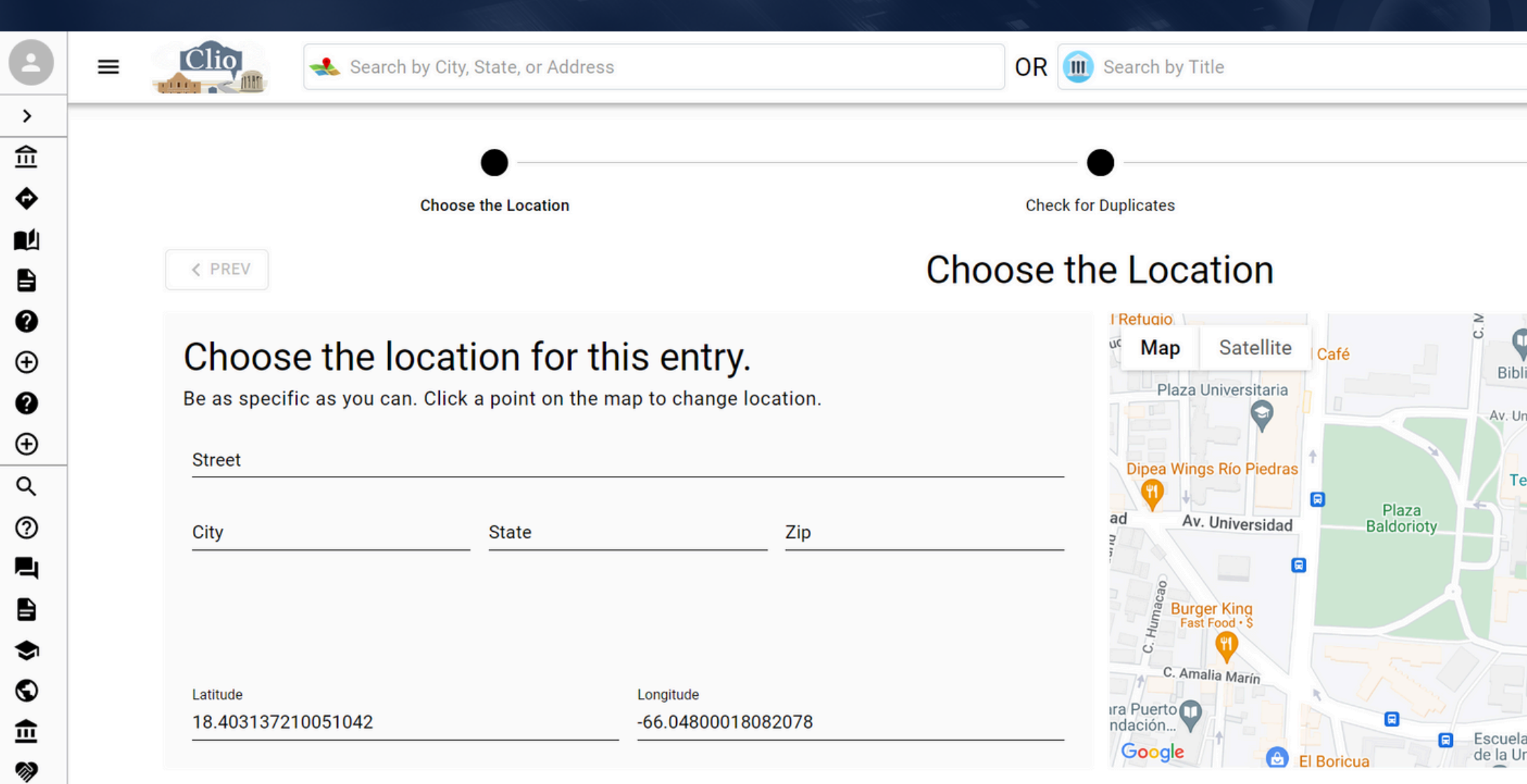

### **Localiza el lugar que quieres incluir en la ruta.**

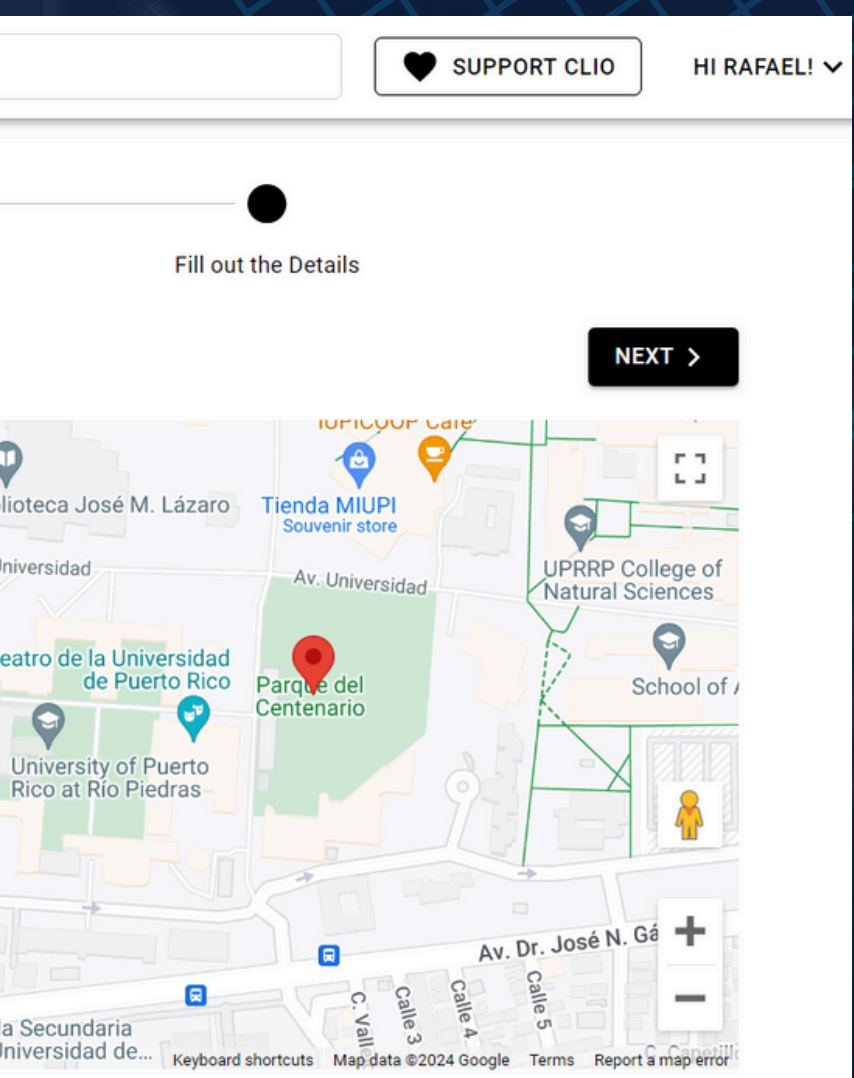

◙ **Choose the Location Check for Duplicates Check for Duplicates** < PREV **Entries near this Location** If the entry you're trying to create is already here, please update the existing entry. Otherwise, hit 'Next.' **Dupont Plaza Ho**  $\begin{smallmatrix} 0 & 0 \\ 0 & 0 \end{smallmatrix}$ Map **Satellite REVIEW/IMPROVE THIS EI Balneario del** 

Escambré scambron Statue of the firs ∍ach PUERTA Luis Muñoz<br>DE TIERRA Rivera Park AN JUAN **REVIEW/IMPROVE THIS EI** Condado <sub>2</sub>  $\bigcap$ San Juan Cruise o **Beach** Port Termina **DISTRITO T-Mobile** CON The Old Navy Ars **MIRAMAR REVIEW/IMPROVE THIS EI AIGH A** Centro de Bella  $\circled{39}$ Artes Luis A. Ferre Google Keyboard shortcuts Man data @2024 Google Terms Report a man error Castillo de San C **REVIEW/IMPROVE THIS EI** 

**Clio buscará duplicados o lugares relacionados que existen en la plataforma; oprime** *NEXT***.**

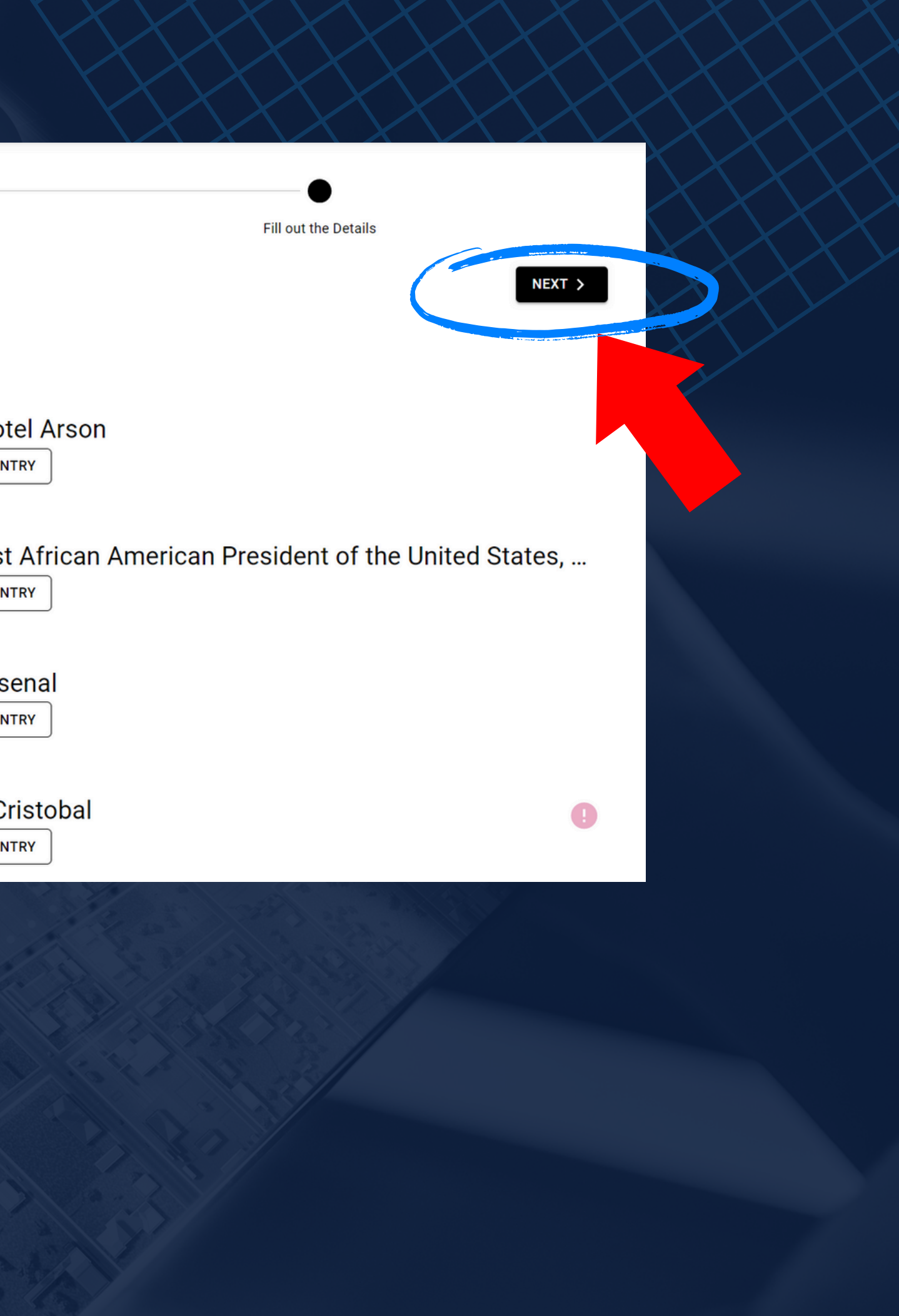

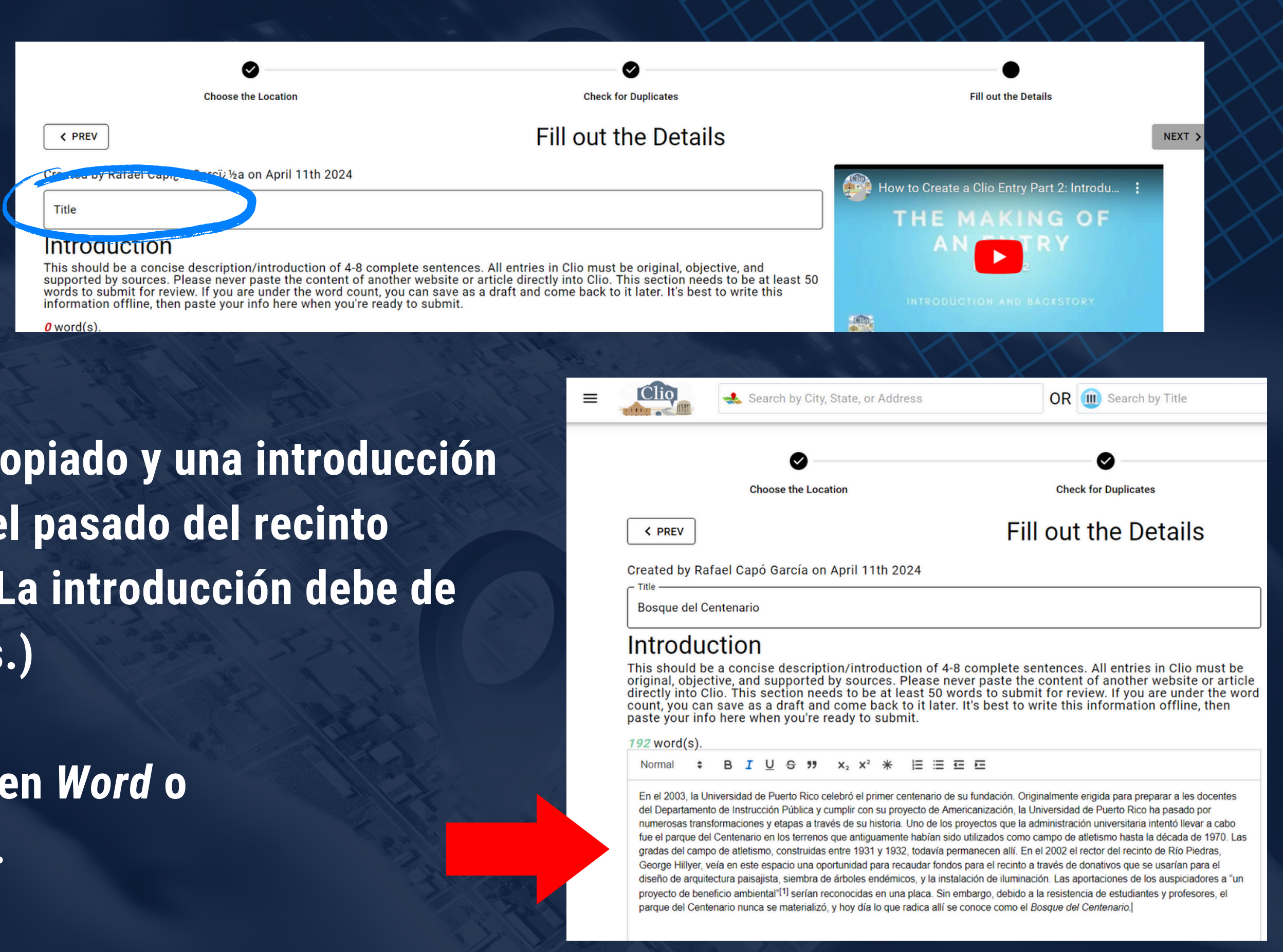

**Comienza con un título aproximado del espacio. Piensa cómo el pasado del recinto conecta con su presente.** ( **tener al menos 50 palabras.)**

*Recomendación:* **Escríbelo en** *Word* **o un procesador de palabras. Copia y pégalo en Clio.**

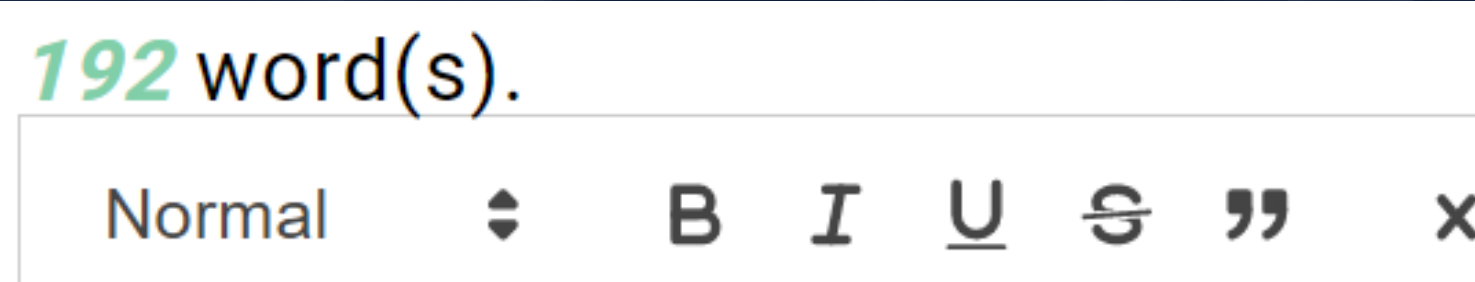

**Puedes editar el formato del párrafo utilizando la fila de herramientas.**

**Por ejemplo:**

- **Tamaño del font.**
- **Bold-italics-underline-tachar**
- **"Citas"**
- **Subíndice y superíndice**
- **Nota al calce**
- **Listas numéricas o con bullets**
- **Editar la sangría y mover párrafos**

### $\mathbb{Z}_2$   $\mathsf{X}^2$   $\mathsf{*}\mathsf{K}$   $\mathsf{I}\mathsf{\Xi}$   $\mathsf{\Xi}$   $\mathsf{\Xi}$   $\mathsf{\Xi}$   $\mathsf{\Xi}$

### $159$  word(s).

### $x_2$   $x_1$   $*$   $\equiv$   $\equiv$   $\equiv$   $\equiv$ B *I* U <del>S</del> " Normal

En el 2003, la Universidad de Puerto Rico celebró el primer centenario de su fundación. Uno de los proyectos que la administración universitaria intentó llevar a cabo fue el parque del Centenario en los terrenos que antiguamente habían sido utilizados como campo de atletismo hasta la década de 1970. Las gradas del campo de atletismo, construidas entre 1931 y 1932, todavía permanecen allí. En el 2002 el rector del recinto de Río Piedras, George Hillyer, veía en este espacio una oportunidad para recaudar fondos para el recinto a través de donativos que se usarían para el diseño de arquitectura paisajista, siembra de árboles endémicos, y la instalación de iluminación. Las aportaciones de los auspiciadores a "un proyecto de beneficio ambiental"<sup>[1]</sup> serían reconocidas en una placa. Sin embargo, debido a la resistencia de estudiantes y profesores, el parque del Centenario nunca se materializó, y hoy día lo que radica allí se conoce como el Bosque del Centenario.

Conozcamos su historia.

### 159 word(s).

Heading  $2 \pm 1$ 

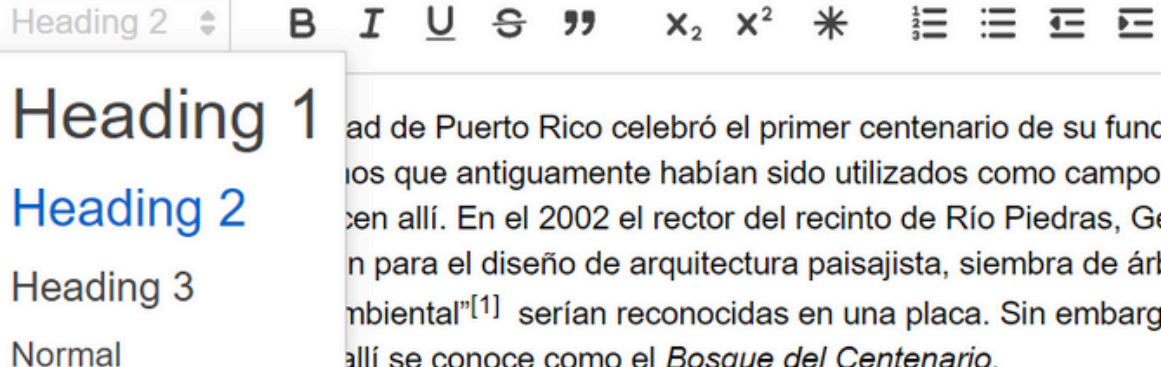

ad de Puerto Rico celebró el primer centenario de su fundación. Uno de los proyectos que la administración universitaria intentó llevar a cabo fue el parque del los que antiguamente habían sido utilizados como campo de atletismo hasta la década de 1970. Las gradas del campo de atletismo, construidas entre 1931 y ten allí. En el 2002 el rector del recinto de Río Piedras, George Hillyer, veía en este espacio una oportunidad para recaudar fondos para el recinto a través de n para el diseño de arquitectura paisajista, siembra de árboles endémicos, y la instalación de iluminación. Las aportaciones de los auspiciadores a "un nbiental"[1] serían reconocidas en una placa. Sin embargo, debido a la resistencia de estudiantes y profesores, el parque del Centenario nunca se materializó, allí se conoce como el Bosque del Centenario.

### **Conozcamos su historia.**

### Ejemplo: Puedes cambiar el tamaño del font para enfatizar ciertas secciones.

### **Añade un** *archivo de audio* **para la Introducción.**

**Clio incluye transcripciones automáticas, pero la misma tiene una voz robótica que está diseñada para transcribir textos en inglés.**

*Recomendación:* **Incluye una grabación en formato** *.mp3* **o** *.wav*

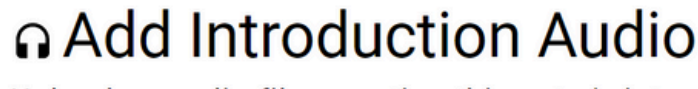

Upload an audio file narrating this entry's introduction.

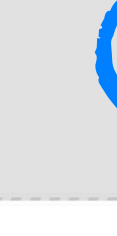

∩ Add Introduction Upload an audio file narrating this en

1712867364030 Bosque de Uploaded on April 11, 2024 by Give this audio a custom description (optional) -

Audio de la introducción grabado por

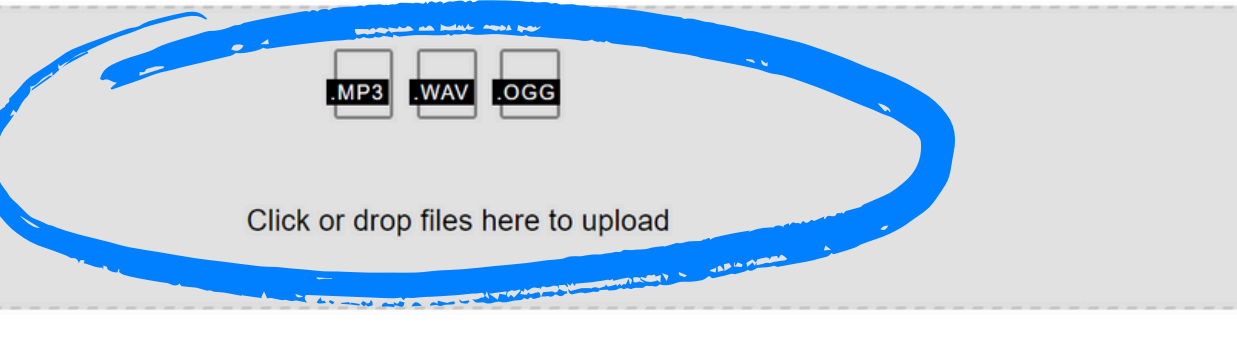

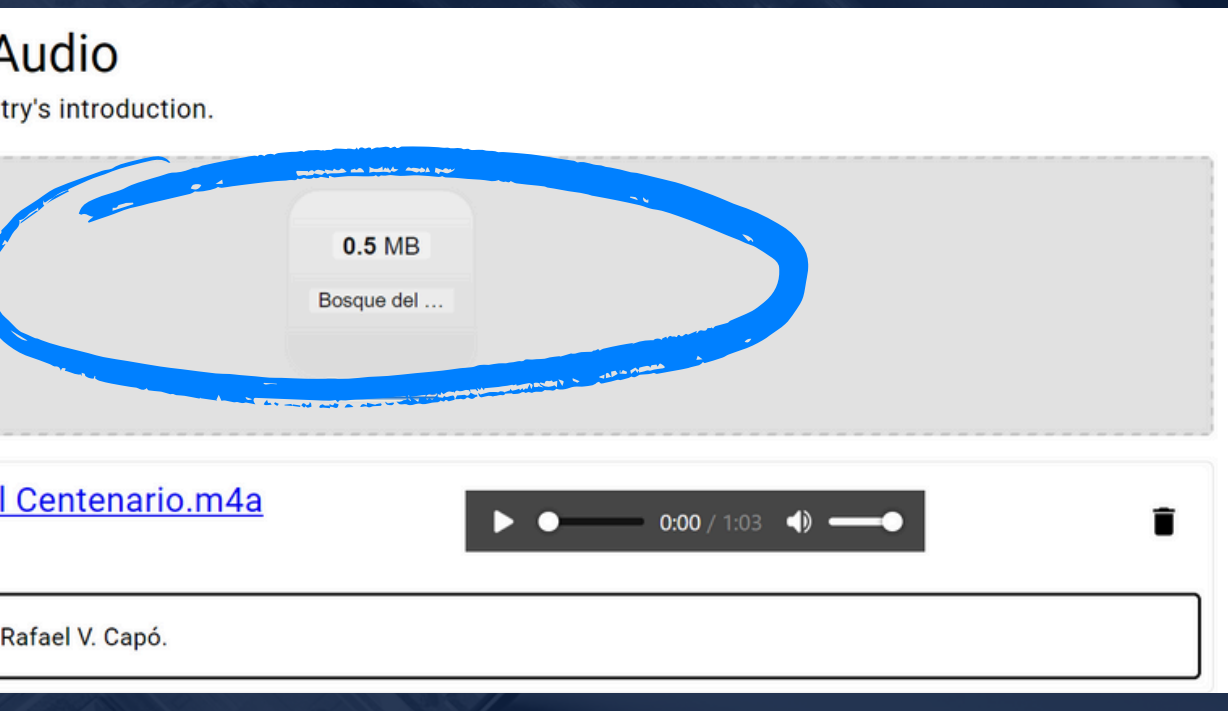

### UPLOAD AN AUDIO FILE NARRATING THIS ENTRY'S INTRODUCTION.

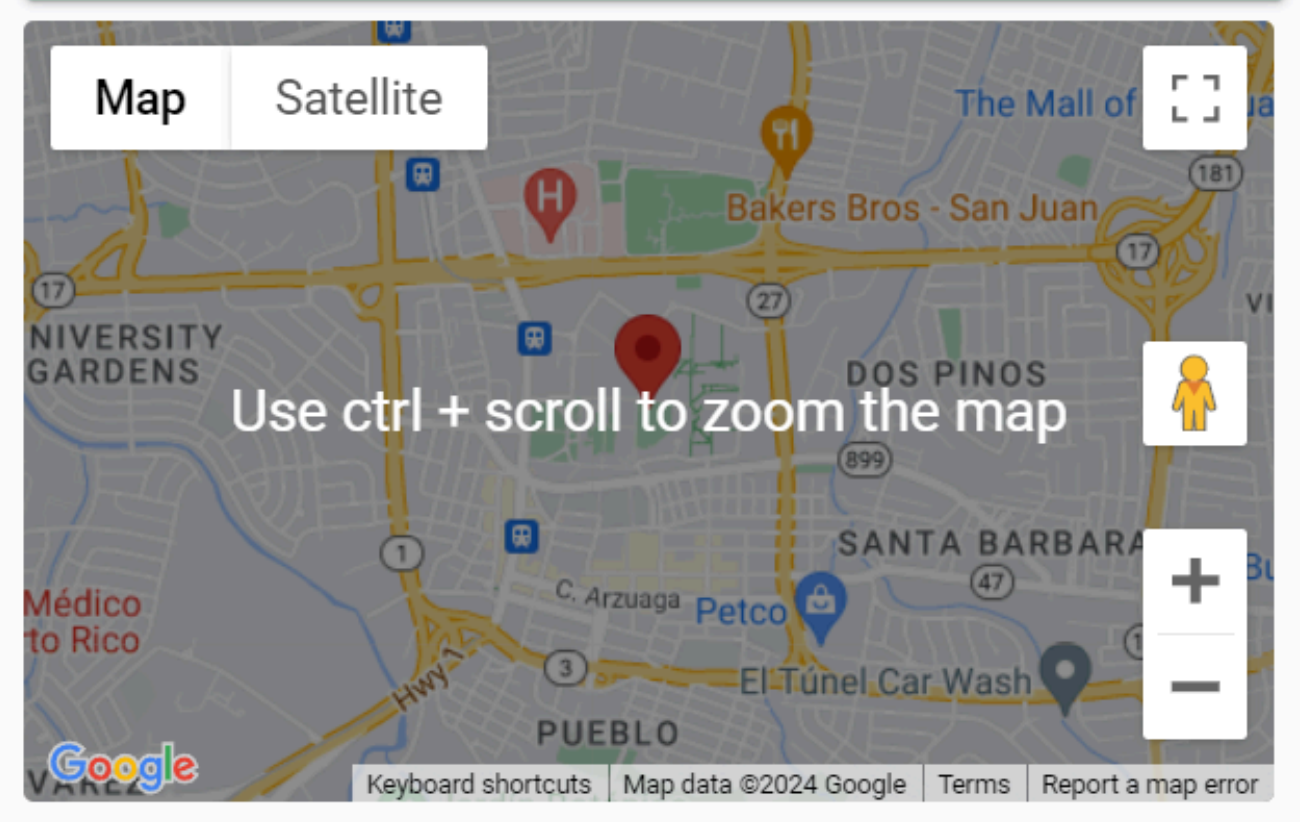

You can fine-tune the location of this entry by moving the red pin on the map above.

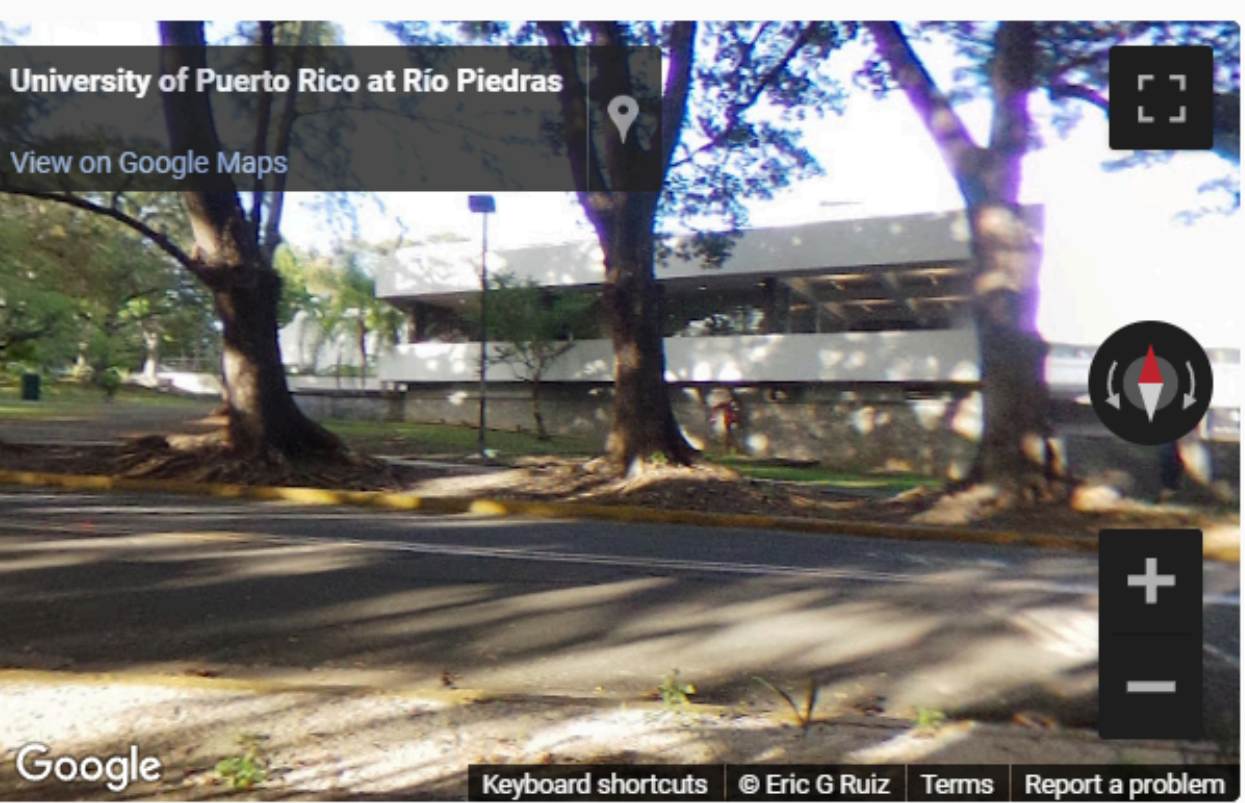

This screen will display an image from Google Street view located near the red pin on the map. If this screen is blank, you may disable Google Street view and the user will see a larger map.

**Enable Google Street View** 

### Si mueves el punto en el mapa, puedes generar un Google Street View del lugar. 0JO: No encontrarás un street view de todos los lugares.

### **Backstory and Context**

This section is generally 3-6 detailed paragraphs that go beyond the introduction to offer more context and detail. All entries in Clio must be original, objective, and supported by sources. This section needs to be at least 100 words to submit for review.  $\boldsymbol{\theta}$  word(s).

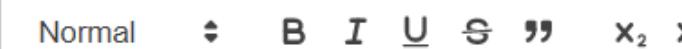

**En** *Backstory and Context* **incluimos nuestra narrativa.**

*Recomendación:* **No describas el lugar sin más, explora la poética de su memoria. Conecta pasado con presente y discute qué pudo haber representado el espacio y qué representa hoy día, o qué lugar lo representa en el presente.**

法运运

### **Backstory and Context**

This section is generally 3-6 detailed paragraphs that go beyond the introduction to offer more context and detail. All entries in Clio must be original, objective, and supported by sources. This section needs to be at least 100 words to submit for review.

376 word(s).

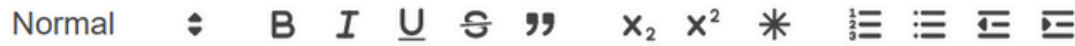

Esculturas auspiciado por la UPR. Dos años después en el 2004, se colocaron los primeros cimientos de la obra de Sato.

Sin embargo, en la tarde del 7 de mayo de 2004, la obra fue intervenida y desmantelada por "estudiantes y encapuchados no identificados."[2] Varios estudiantes habían ocupado el espacio en oposición al proyecto ya que para ellos representaba una amenaza ambiental. La UPR alegó que los estudiantes habían vandalizado la obra de Sato, mientras que los estudiantes alegaron que la administración universitaria fue la que vandalizó el bosque.<sup>[3] [4]</sup> El recinto argumentó que los monumentos paisajistas no afectaban negativamente la rigueza y salud ecológica de los espacios verdes.<sup>[5]</sup> Estudiantes y profesores del recinto alegaron que no se hicieron estudios de evaluación de impacto ambiental y trajeron a la atención protestas anteriores que habían detenido la construcción de la escuela de Arquitectura en el mismo espacio.<sup>[6]</sup> Incluso, la Facultad de Arquitectura había excavado dos hoyos en la década de 1970 para crear dos charcos que aún persisten hoy en día.<sup>[7]</sup>

Eventualmente, "el Comité Especial del Senado Académico para la Calidad del Ambiente y la Planificación Física del Recinto llegó a un acuerdo con todas las partes para el desarrollo del futuro Parque del Centenario."<sup>[8]</sup> El monumento Plaza del Diálogo Cósmico de Sato, artista egresado de la Academia de Arte de Tokio y de L'Ecole des Beaux Arts en París, finalmente fue instalado en el 2004.<sup>[9]</sup> No hay mucha información sobre el mismo, sin embargo podemos especular que debido a los conflictos que suscitó su obra, el artista optó por orientar el monumento, un reloj de Sol, en dirección al Bosque Nacional el Yunque.

### UPLOAD AN AUDIO FILE NARRATING THIS ENTRY'S BACKSTORY AND CONTEXT.

### Debes escribir al menos 100 palabras.

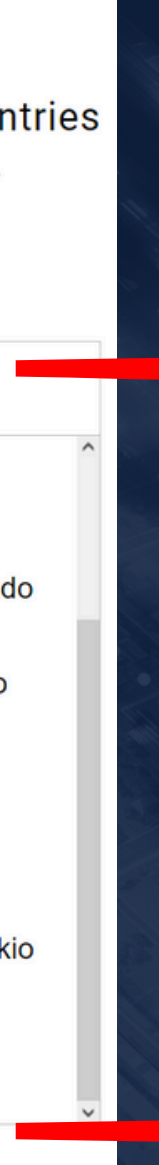

**También puedes añadir un archivo de audio, entre ellos: grabar una transcripción oral, o puedes incluir otro audio relacionado al espacio.**

**Ejemplo: Una canción inspirada en la memoria del lugar, una grabación de los sonidos ambientales del espacio, un discurso que alguien dio allí, etc.**

### A Add Backstory and Context Audio

Upload an audio file narrating this entry's backstory and context.

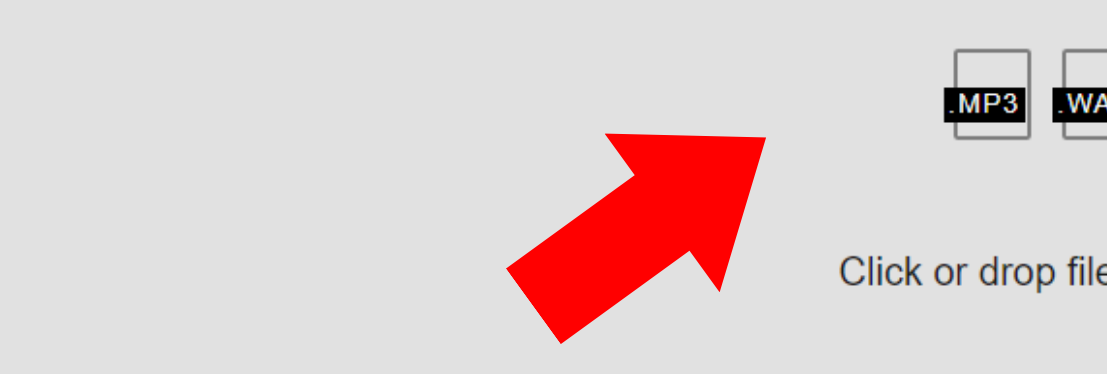

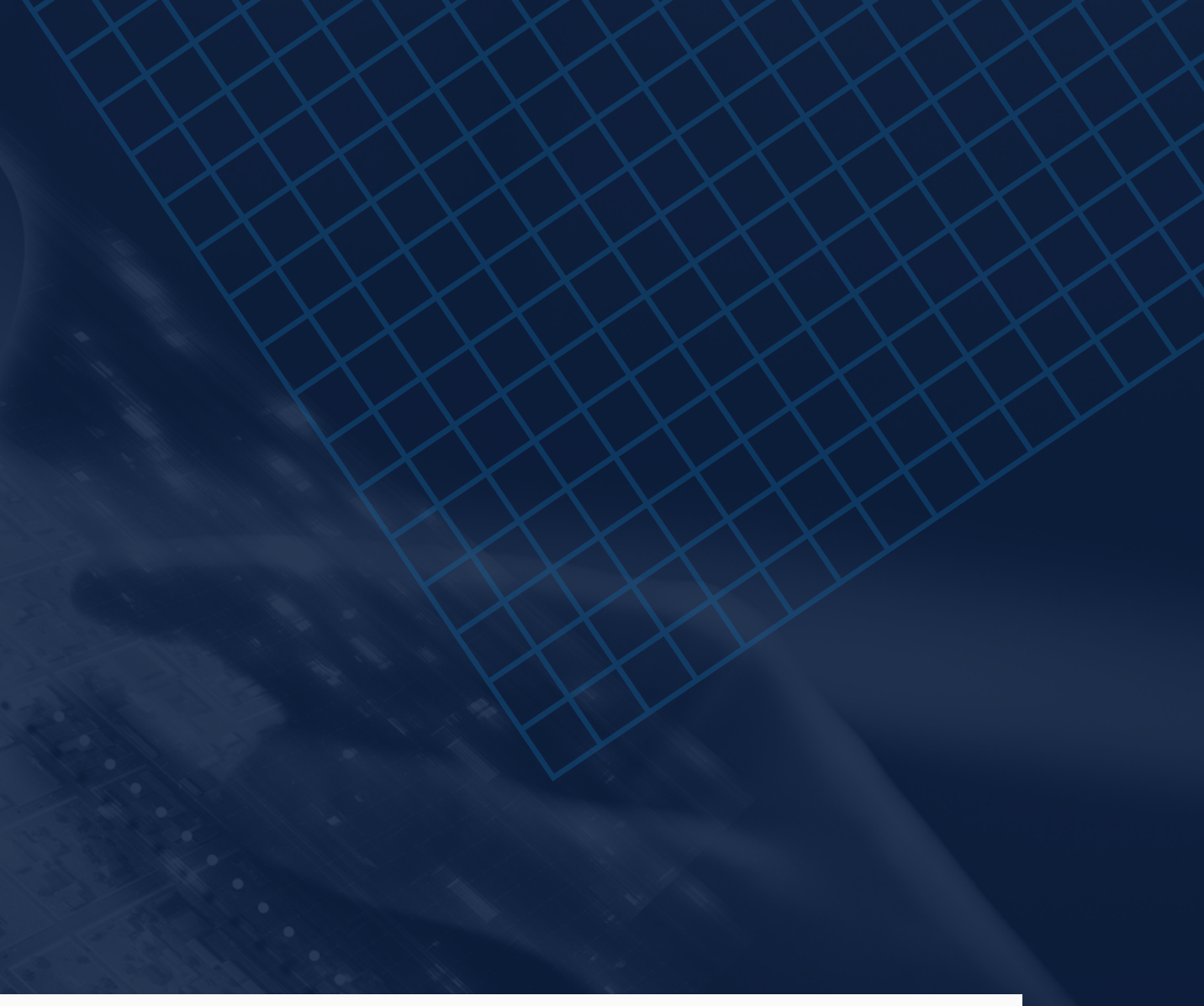

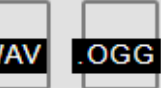

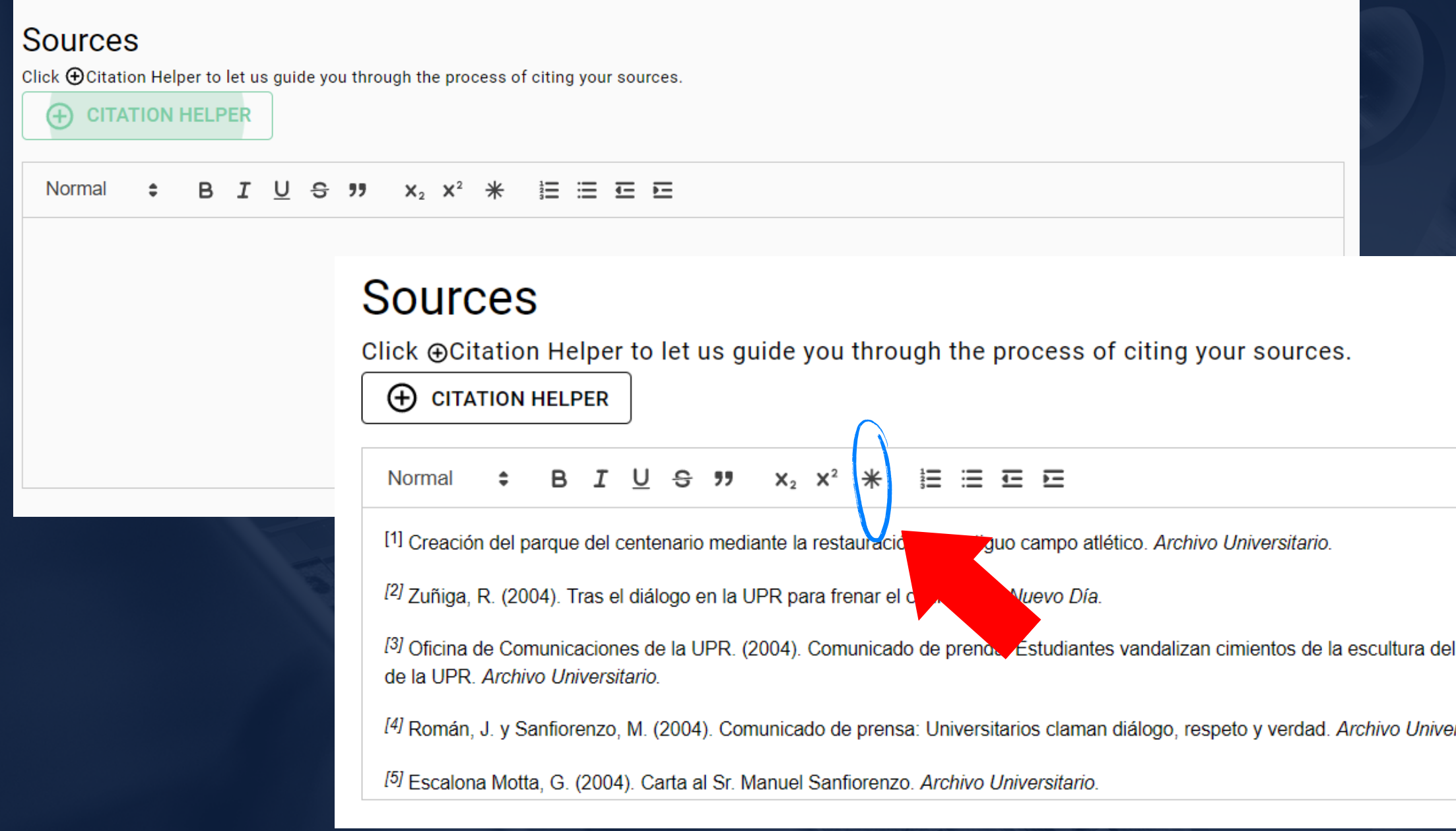

### **Es importante citar.**

**La historia pública y las humanidades digitales se rigen por estándares académicos rígidos.** *Recomendación***, utiliza el asterisco para organizar las fichas bibliográficas.**

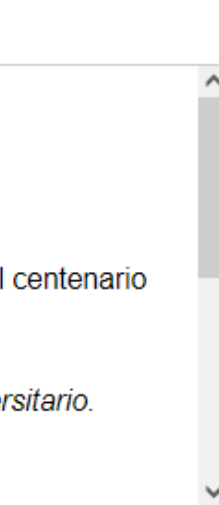

### Add Photos

Upload new images, delete old ones, or update captions.

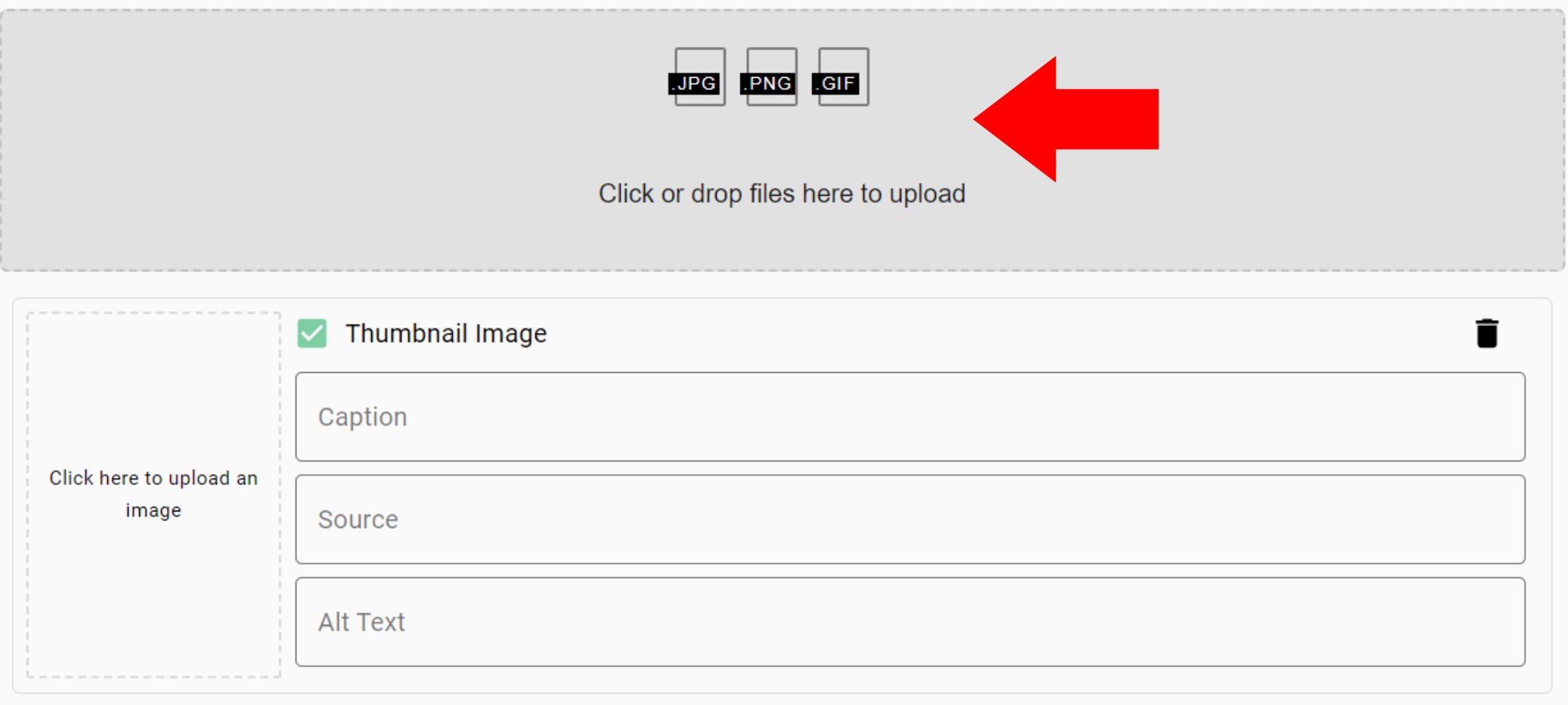

**Ahora añadirás las fotos. Puedes agregar fotos tomadas del lugar en el presente, fotos históricas e imágenes de documentos como noticias de periódicos. Los formatos aceptados son: .jpg, .png, y .gif.**

**Es sumamente importante nombrar la fuente de dónde sacas las imágenes en el encasillado** *Source***. Si tomaste la foto, indícalo; si la sacaste de un archivo, especifica cuál.**

**Selecciona la opción** *Thumbnail Image* **en el encasillado de la imagen que deseas que sea la principal.**

**Para cambiar el orden, simplemente presiona la imagen, agarra, y mueve.**

### ■ Add Photos

Upload new images, delete old ones, or update captions.

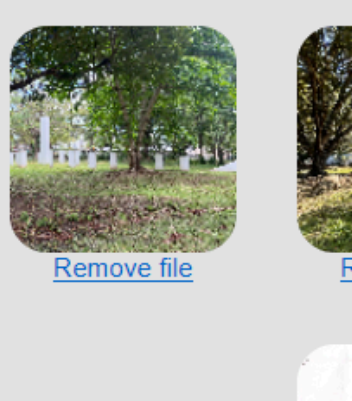

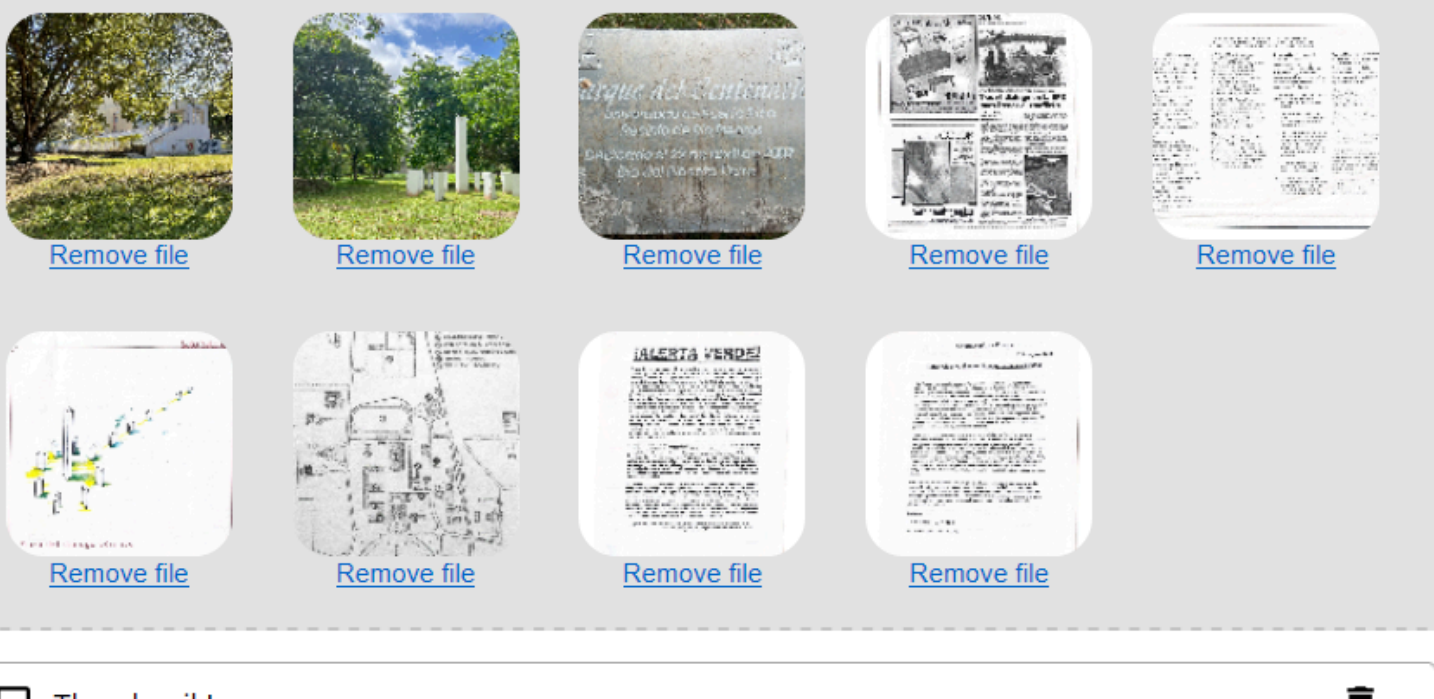

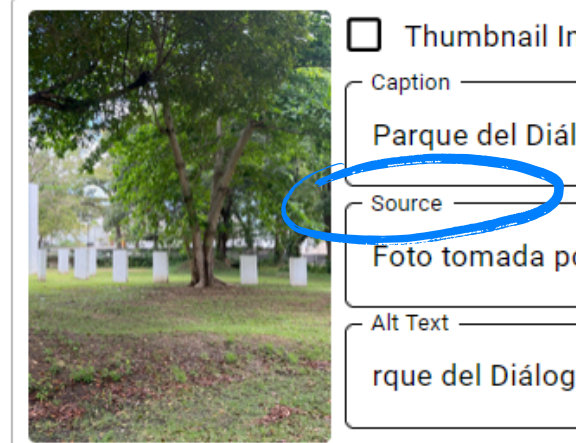

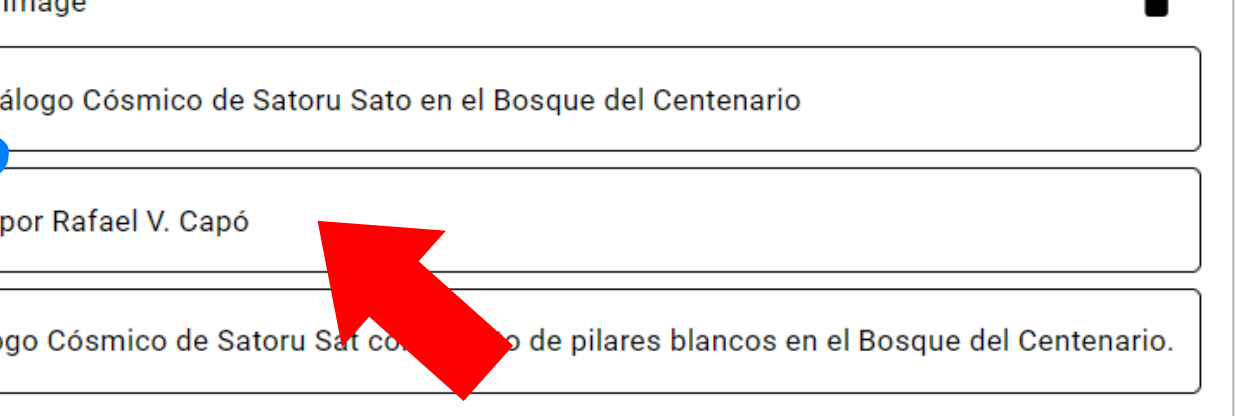

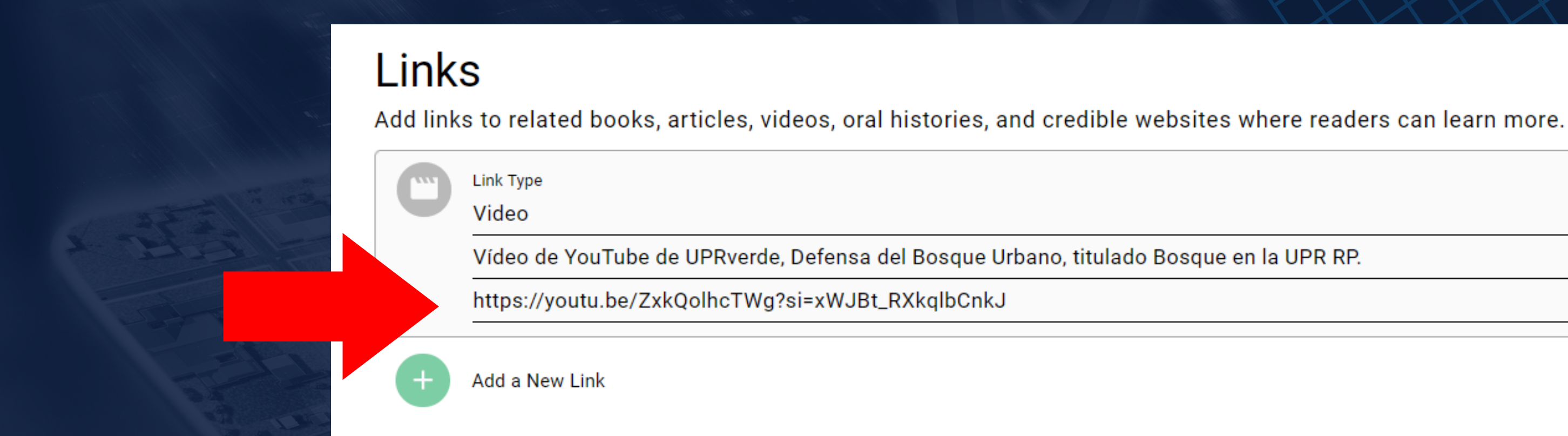

**Puedes incluir otros enlaces de páginas web que se pueden embeber en tu entrada de Clio. Por ejemplo: a los vídeos de YouTube se les puede dar play en la misma página de Clio.**

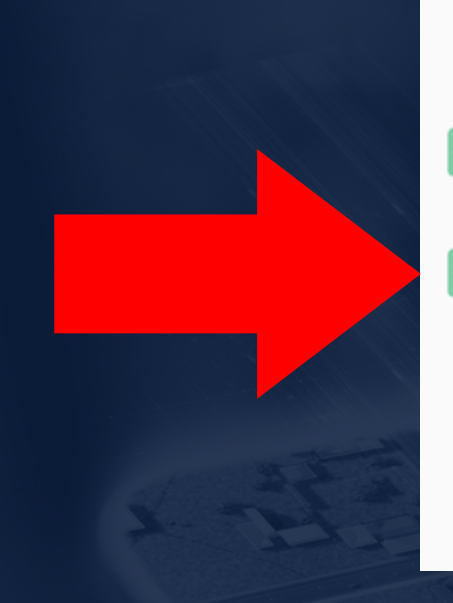

I certify that this entry is my original work based on research from reliable sources that are properly cited. For more information, please review the videos that offer quidelines for writing an entry and citing sources.

Allow users to edit this entry

**Ahora puedes** *Submit for Review***.**

**No olvides remover la marca del encasillado de** *Allow users to edit this entry* **si no quieres que otres editen tu entrada.**

**En este caso, como soy el administrador de la institución UPR Caribe Digital en Clio, me corresponde hacer el proceso de revisión y aprobar sus entradas.**

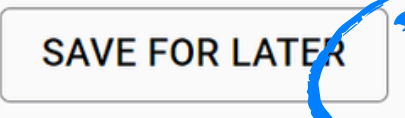

**SUBMIT FOR REVIE** 

### **MIRA EL RESULTADO:**

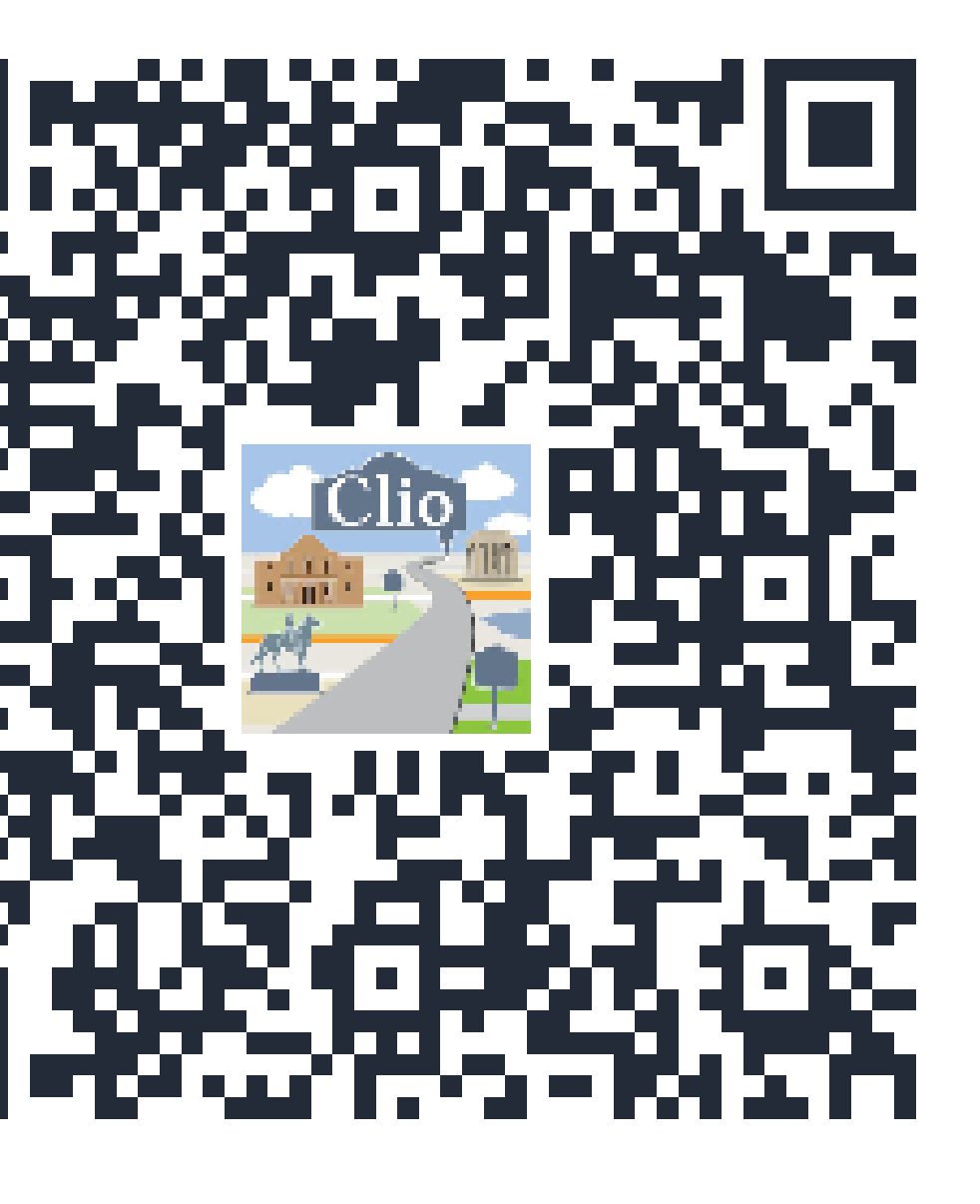

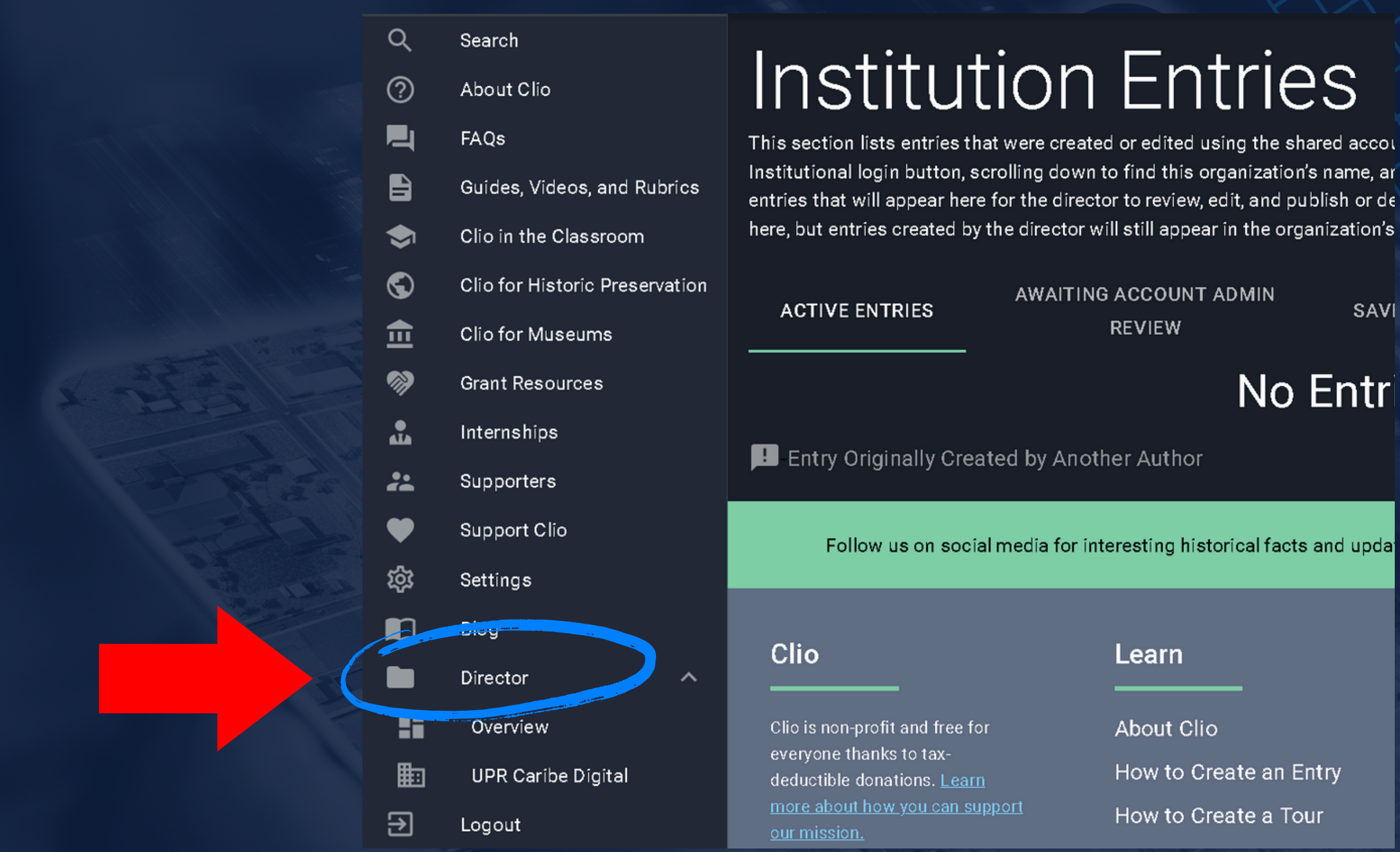

Si creas una institución, por ejemplo tu salón de clases, puedes revisar las entradas de tus estudiantes seleccionando la carpeta Director y seleccionado tu institución.

**SAVI** 

No Entri

How to Create an Entry

How to Create a Tour

**Después de crear las entradas, podemos agruparlas para formar un recorrido.**

**Selecciona** *Create a New Tour***.**

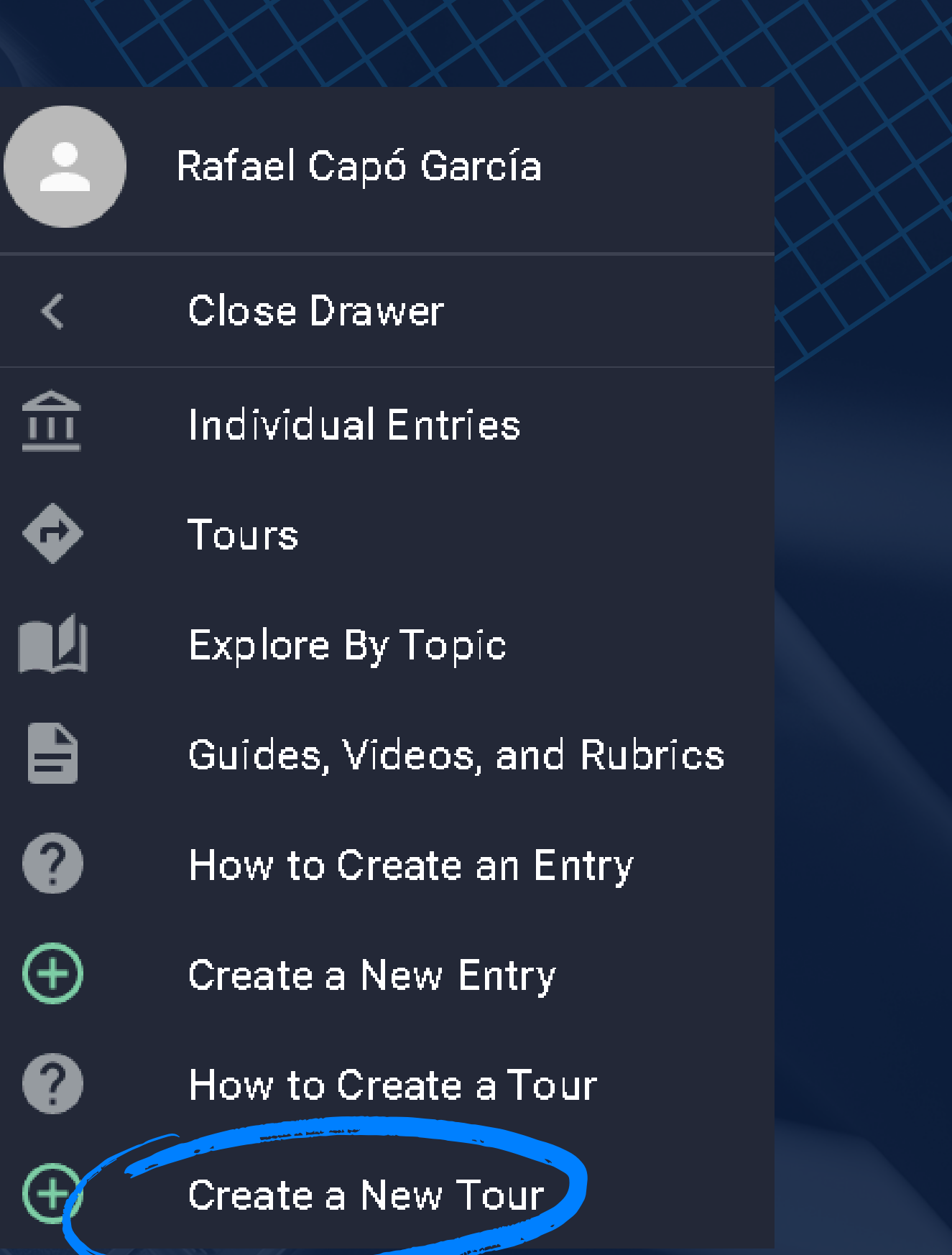

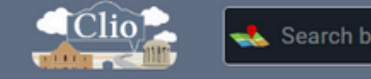

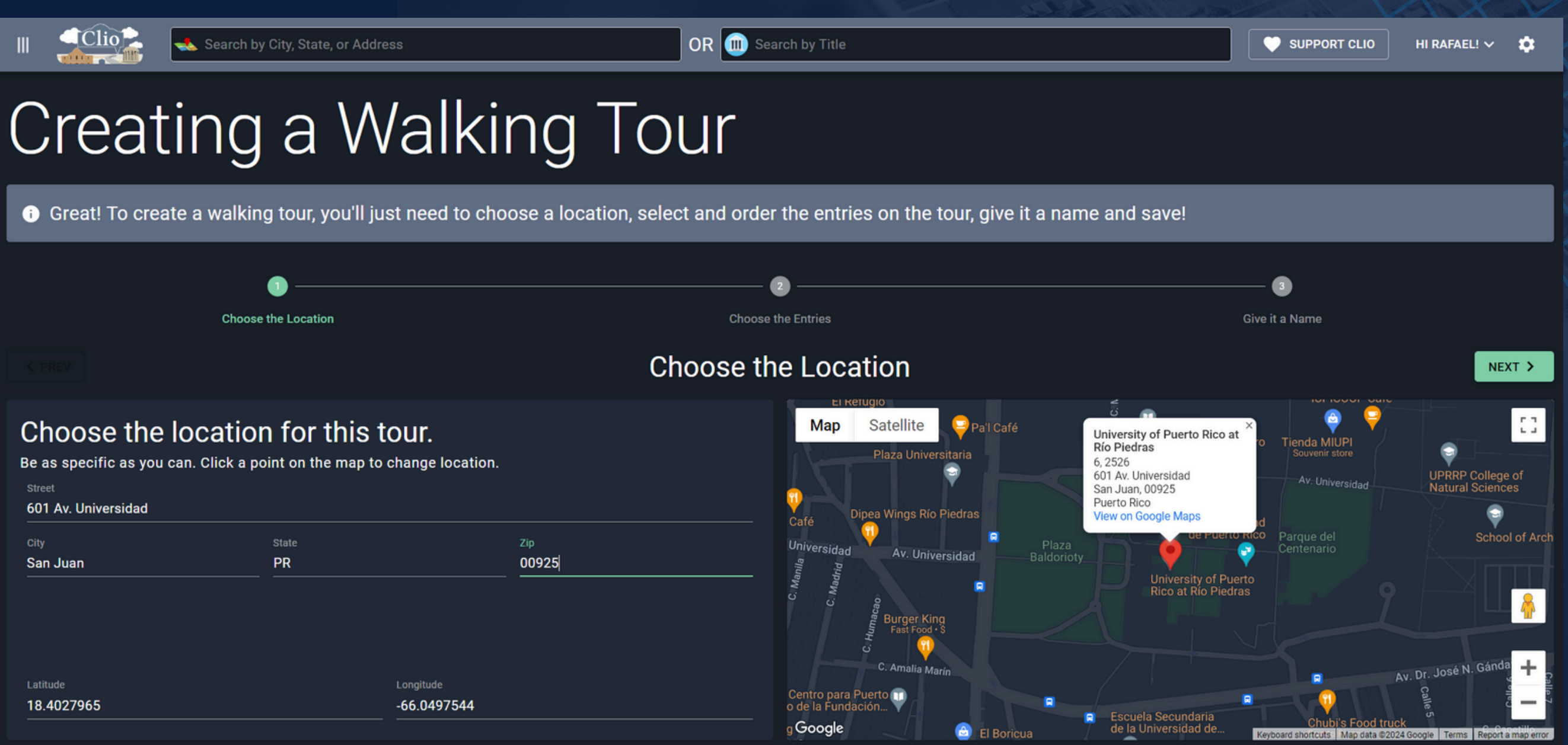

**Selecciona un lugar que alberga las paradas de tu recorrido. En nuestro caso es la Universidad de Puerto Rico, Recinto de Río Piedras, ya que las entradas específicas son de lugares dentro del campus.**

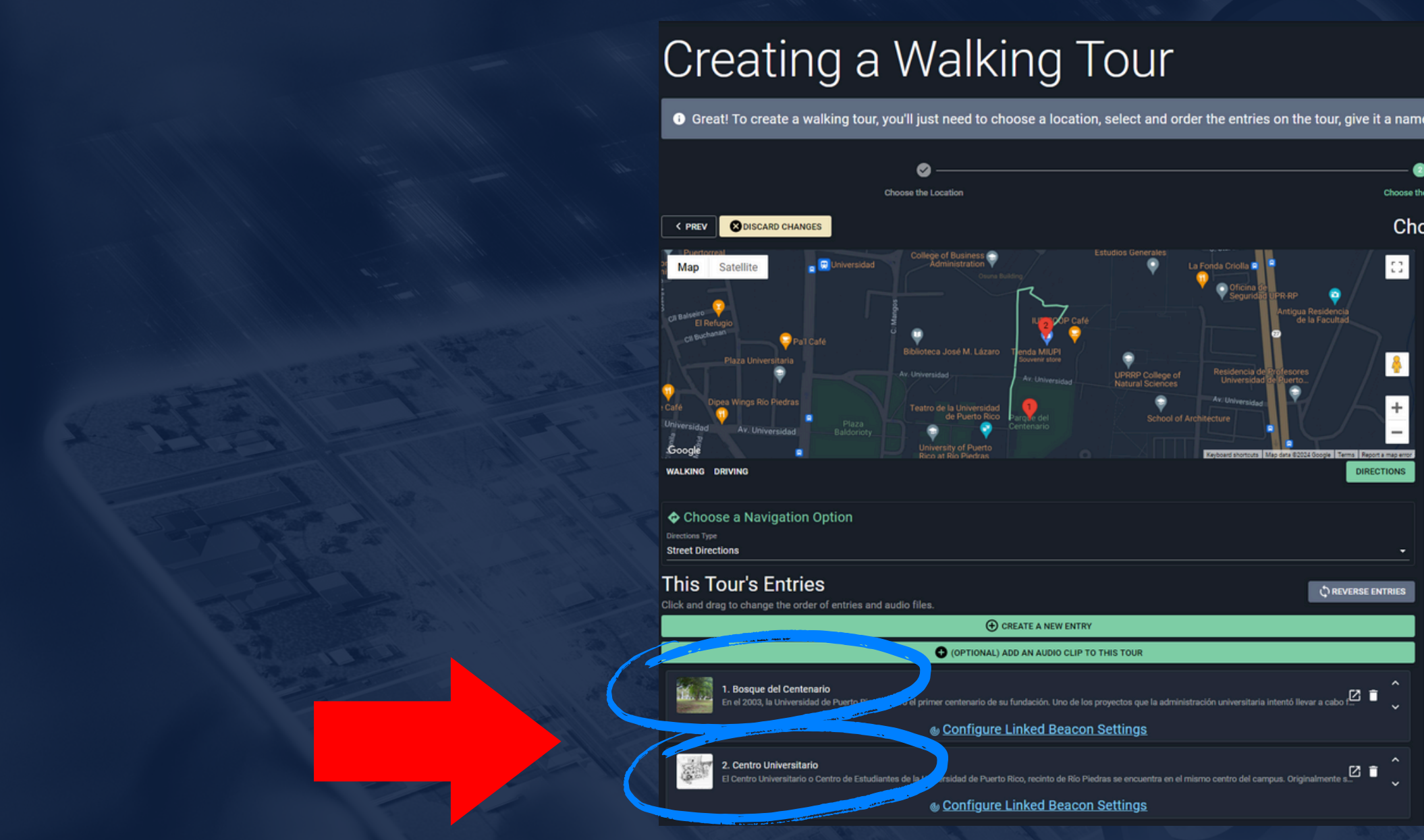

**Aquí puedes escoger las entradas que deseas incluir en el recorrido. Para efectos de este taller, selecciona las tres paradas que yo generé en orden.**

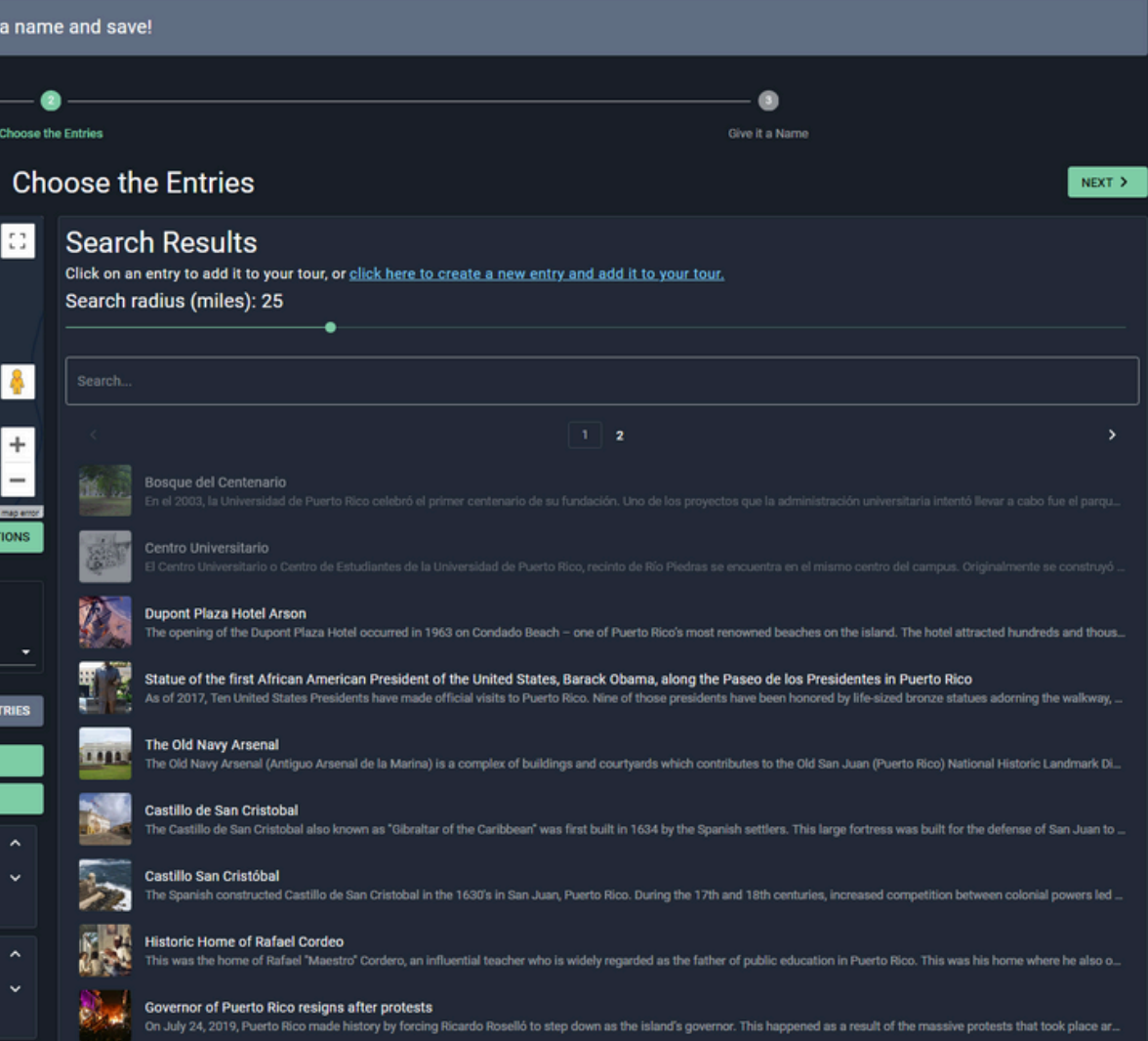

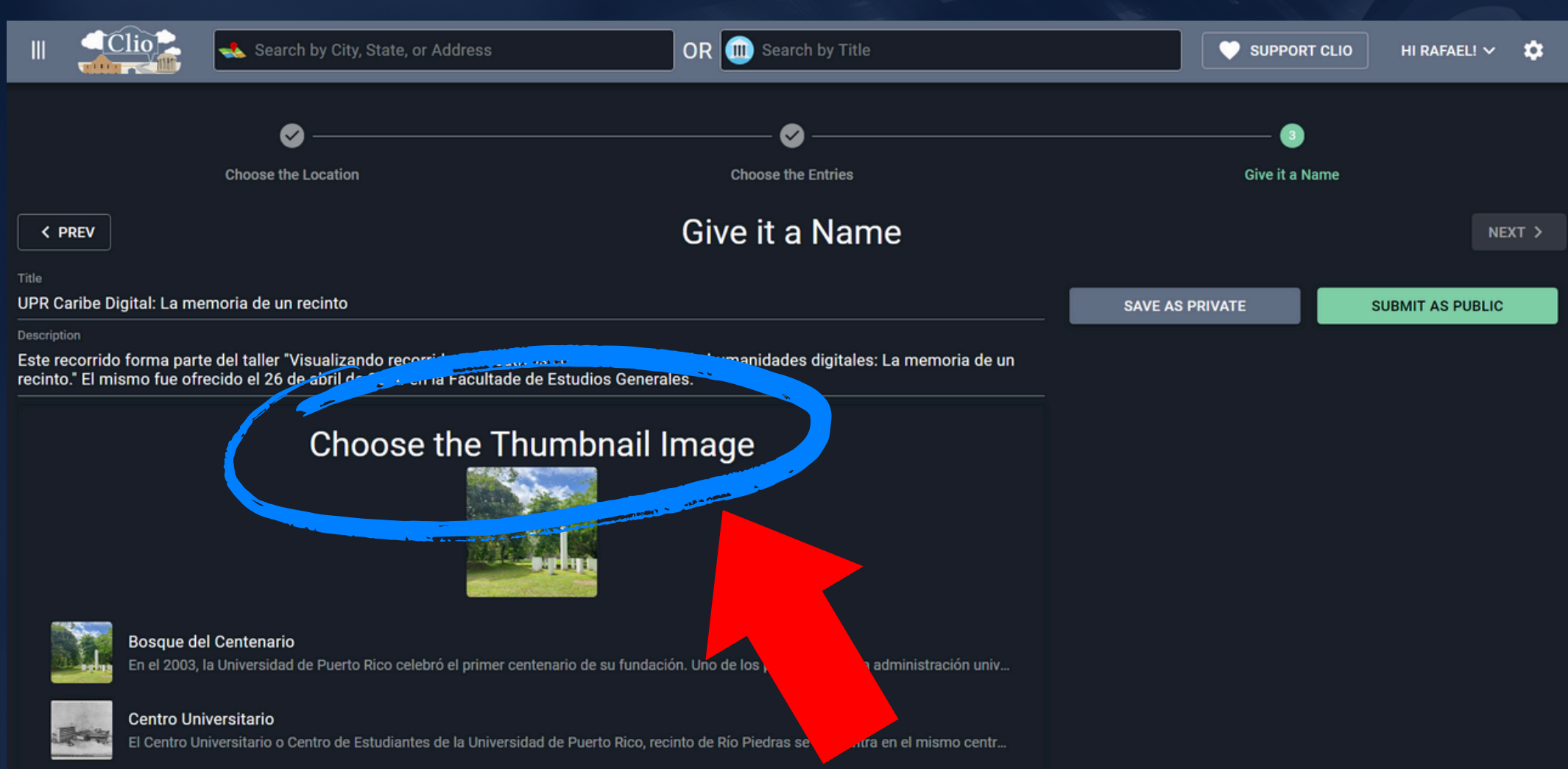

### **Ponle un nombre al recorrido y selecciona la imagen que servirá de** *thumbnail***.**

## **CHALLENGE**

**Genera una 4ta parada para nuestro recorrido en Peyton Place, e implementa todo lo que hemos discutido durante este taller. Te vamos a proveer una carpeta con diversos documentos, incluyendo la Introducción de la parada y varias imágenes y noticias. Presione aquí para la carpeta con los [documentos.](http://uprcaribedigital/taller-clio)**

**En tu parada, incluye información y/o una imagen de cuál fue tu Peyton Place cuando estudiaste en la universidad. Cuál fue el espacio, si alguno, que recuerdas te socializó a la vida universitaria. Explora la poética de esta memoria.**

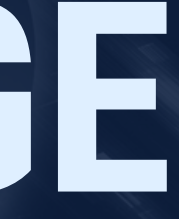

**Para compartir tu recorrido puedes generar códigos QR para dirigir a las personas a una página web o a la aplicación móvil. También puedes descargarlo en formato .pdf.**

## **FINALMENTE...**

术 This Tour is a Walking Tour.

### UPR Caribe Digital: La memoria de un recinto

山公

Created by Rafael Capó García on April 12th 2024, 12:19:37 pm. This tour has been viewed 9 times. Get a QR Code for this tour

### **Description**

Este recorrido forma parte del taller "Visualizando recorridos educativos con herramientas de humanidades digitales: La memoria de un recinto." El mismo fue ofrecido el 26 de abril de 2024 en la Facultade de Estudios Generales.

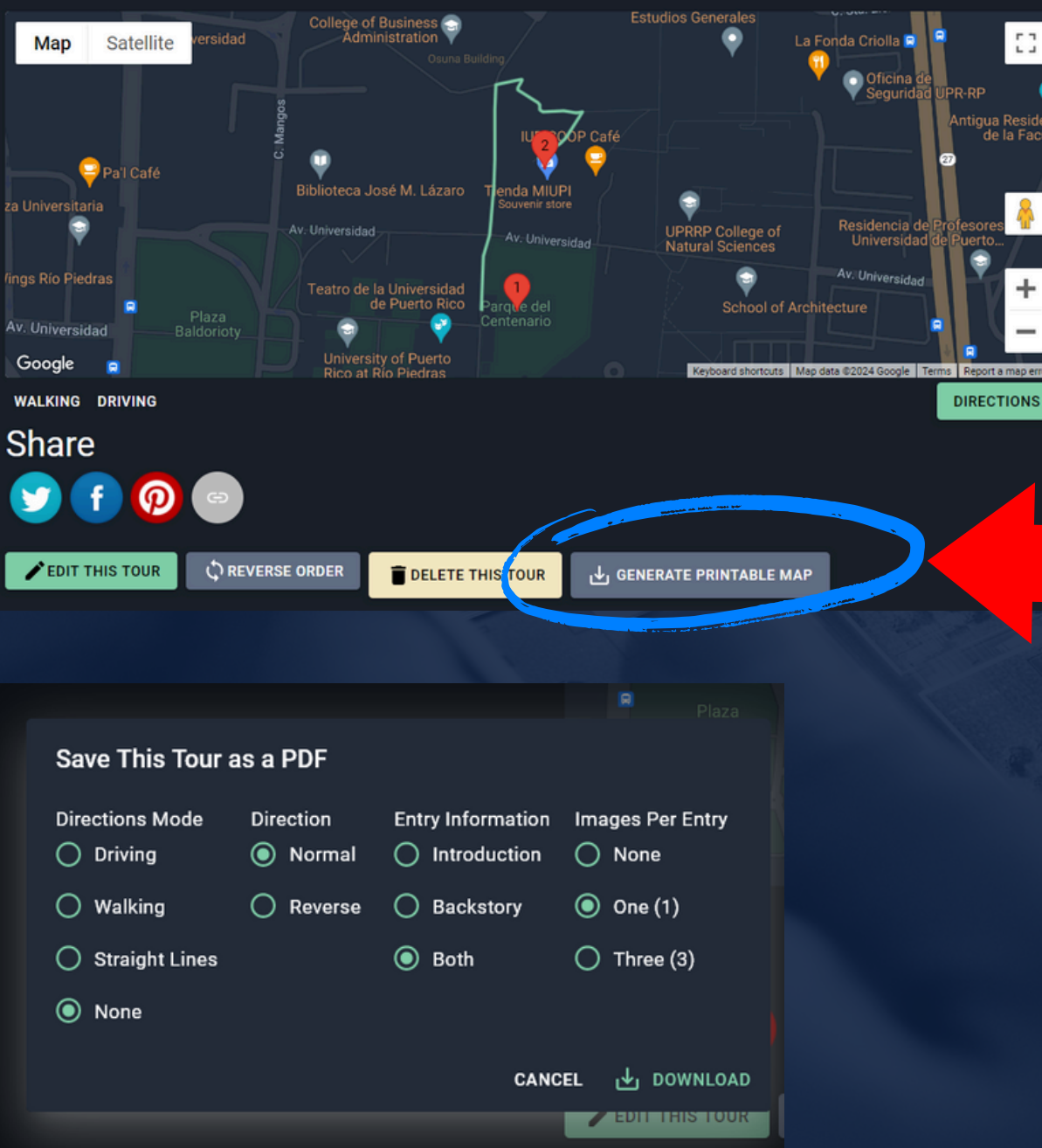

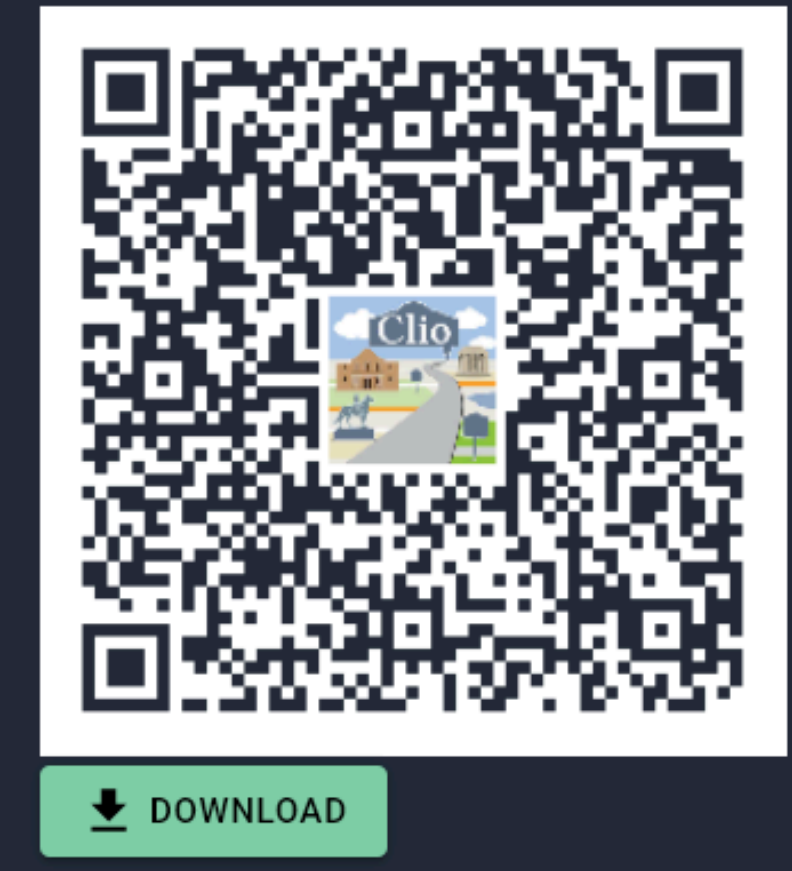

QR code for UPR Caribe Digital: La memoria de un recinto

Scan this QR code in the app to for a quick-link to this tour.

## **¡LISTO!**

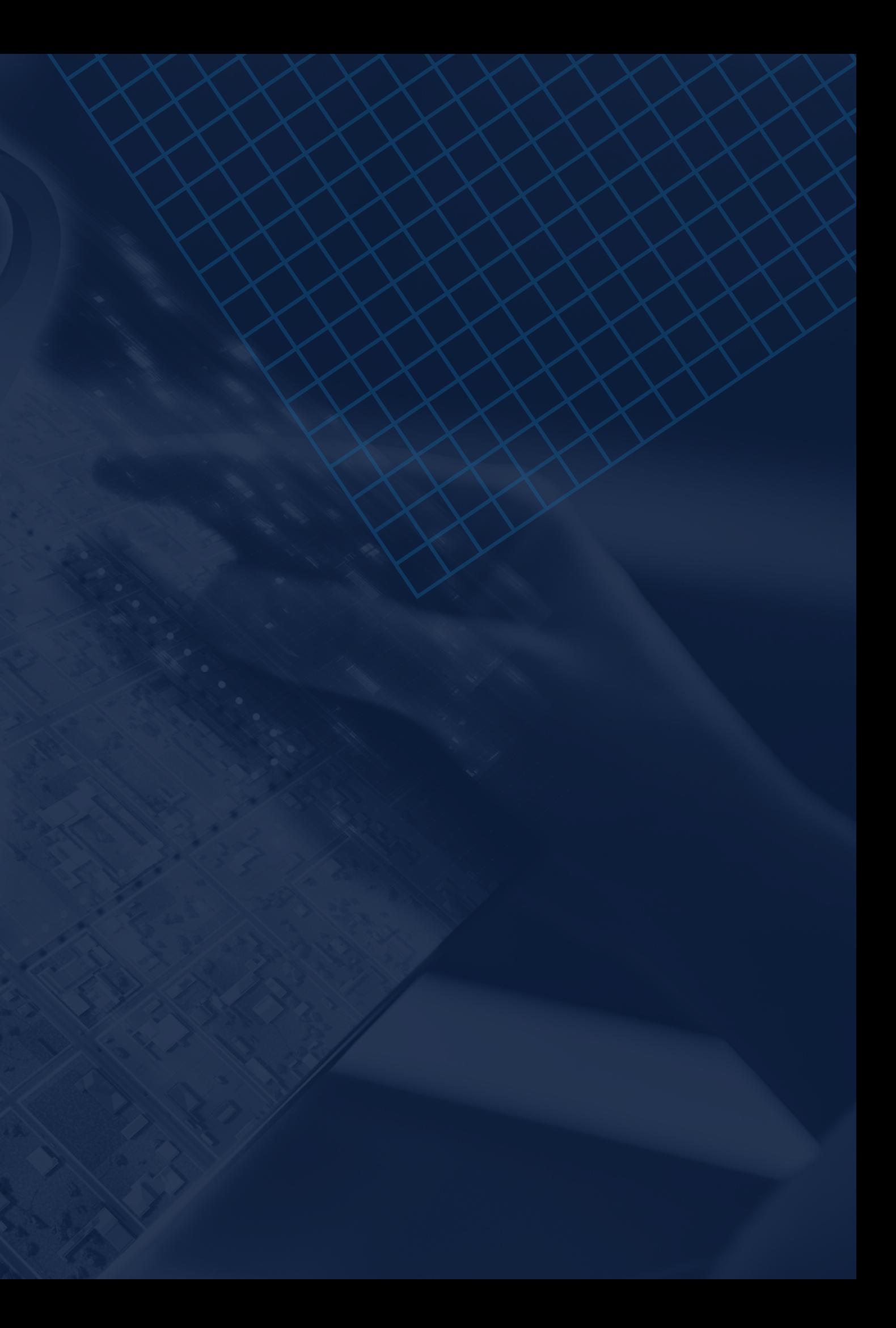

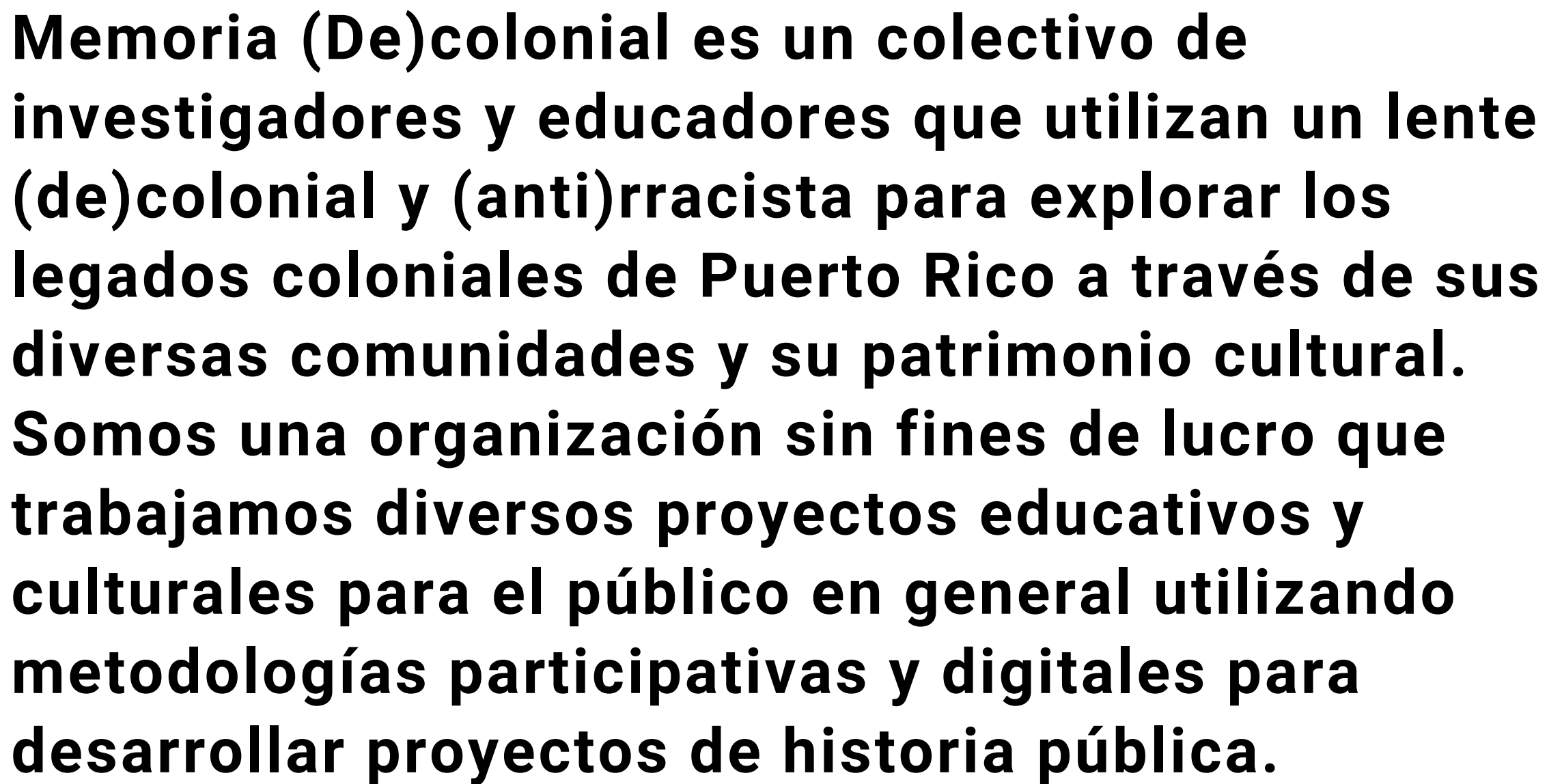

**Memoria (De)colonial es un colectivo de trabajamos diversos proyectos educativos y metodologías participativas y digitales para desarrollar proyectos de historia pública.**

## **MEMORIA DECOLONIAL**

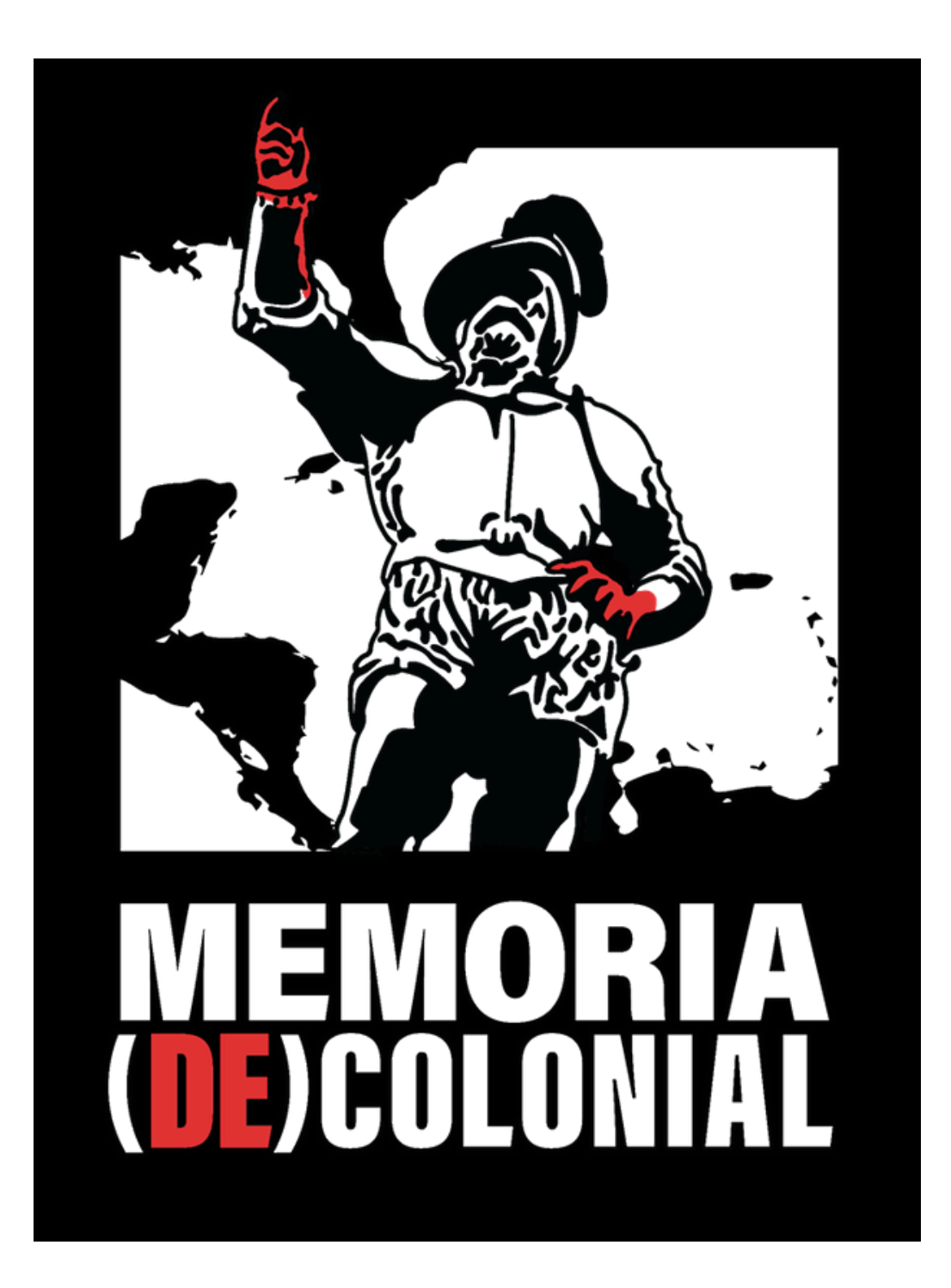

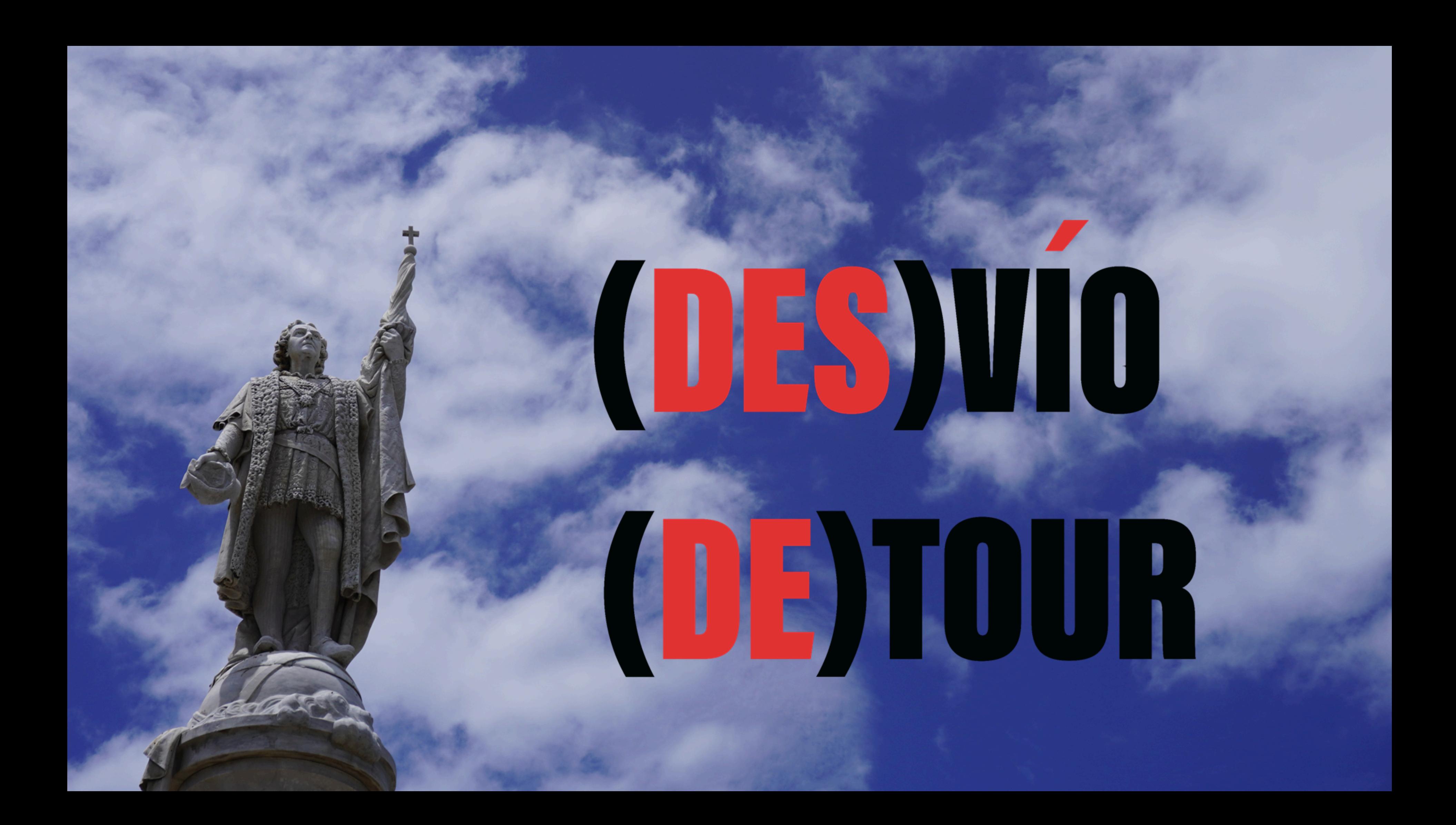

### $(DES)V10 #2$

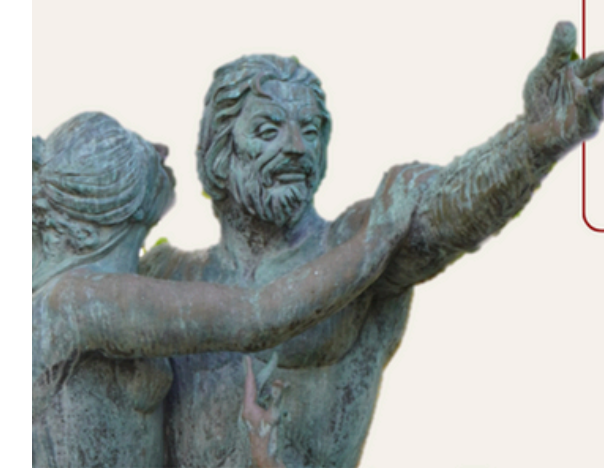

### **RECORRIDO HISTORICO** (DE)COLONIAL **LIBRE DE COSTO**

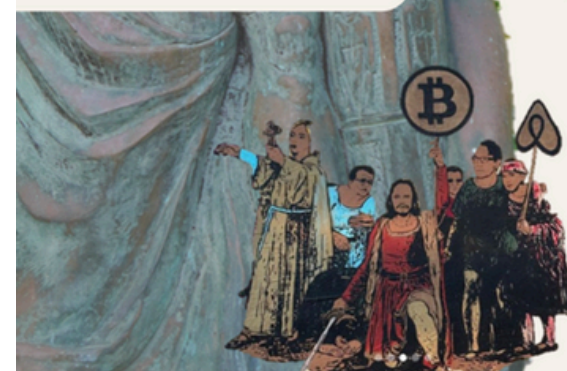

### **SAN JUAN (DE)COLONIAL: INTERROGANDO PATRIMONIO Y** PUERTORRIQUEÑIDAD

Analizamos las narrativas de la puertorriqueñidad a través del arte y el patrimonio público del Viejo San Juan.

Exploramos cómo la ciudad recuerda 500 años de colonialismo, desde la conquista hasta el presente. Incluye límber.

Abierto al público general LIBRE DE COSTO los 2ndo sábados del mes a las 10:00am.

 $(DES)V10 #1$ 

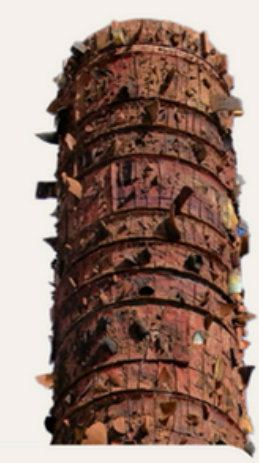

**RECORRIDO HISTÓRICO** (DE)COLONIAL

### **LIBRE DE COSTO**

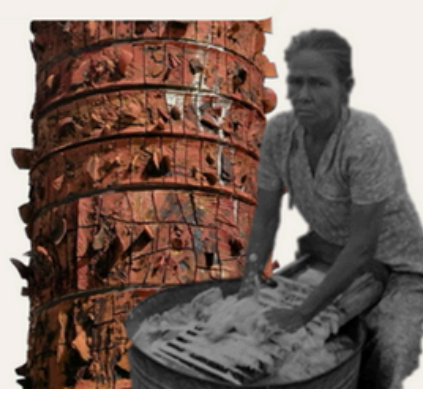

@MEMORIADECOLONIAL

### **SAN JUAN (EXTRA) MUROS:** DESPLAZAMIENTO Y COMUNIDAD EN **BALLAJÁ Y LA PERLA**

Exploramos los legados de desplazamiento en los márgenes de la ciudad amurallada.

Recorrido creado junto a la comunidad de la Perla y con el aval de su Junta.

Abierto al público general LIBRE DE COSTO los últimos viernes del mes a las 5:00 PM

(\$5 donativo sugerido para la Perla). Culmina en el círculo de bomba de la Plaza del Negro.

@MEMORIADECOLONIAL

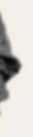

## **¡GRACIAS POR PARTICIPAR! SÍGUENOS EN NUESTRAS REDES SOCIALES**

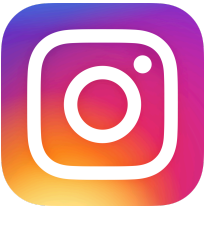

**Instagram @uprcaribedigital**

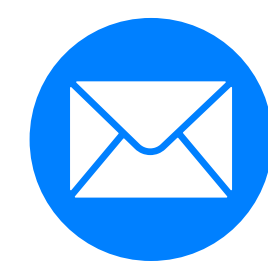

**Facebook @uprcaribedigital**

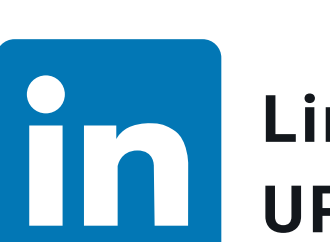

**Teléfono 787-764-0000 Ext. 88630**

**Email caribedigital.rp@upr.edu**

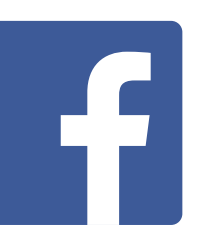

**LinkedIn UPR Caribe Digital**

## **¡NO OLVIDES COMPARTIRNOS TU OPINIÓN!**

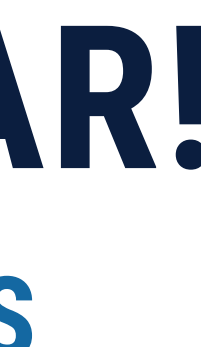

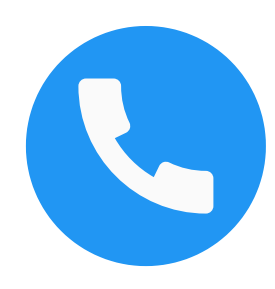

## ш  $\blacksquare$ OLNIO  $\alpha$ ш Z Ш MATRÍCUL;

UNIVERSIDAD DE PUEPTO PICO

### Oficina de Planificación y Desarrollo

 $\Box$ 

### MATRICULA EN EL RECINTO DE RIO PIEDRAS<sup>1/</sup> DE LA UNIVERSIDAD DE PUERTO RICO

Primer Semestre de los años académicos 1903-04 al 1980-21

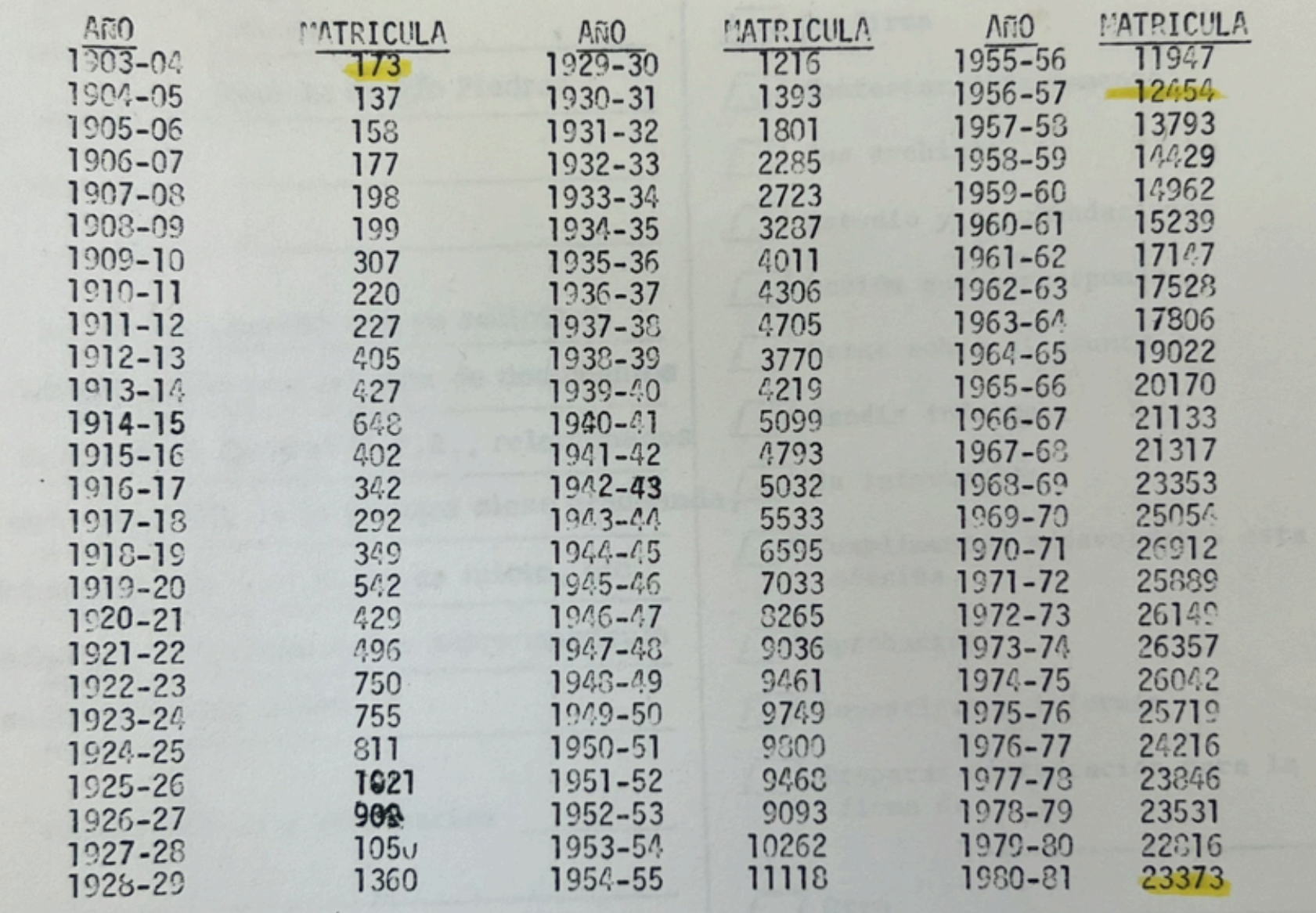

 $C - 33 - 19$ 

 $T-0125-P$ 

UNIVERSITY OF PUERTO RICO Rio Piedras, Puerto Rico<br>Office of the Dean of Studies

### STUDENTS ENROLLMENT AND COMMISSIONS GRANTED BY THE DEPARTMENTS OF MILITARY SCIENCE AND TACTICS AND AIR SCIENCE OF THE UNIVERSITY OF PUERTO RICO, BY CAMPUS

Academic Years 1940-41 to 1962-63

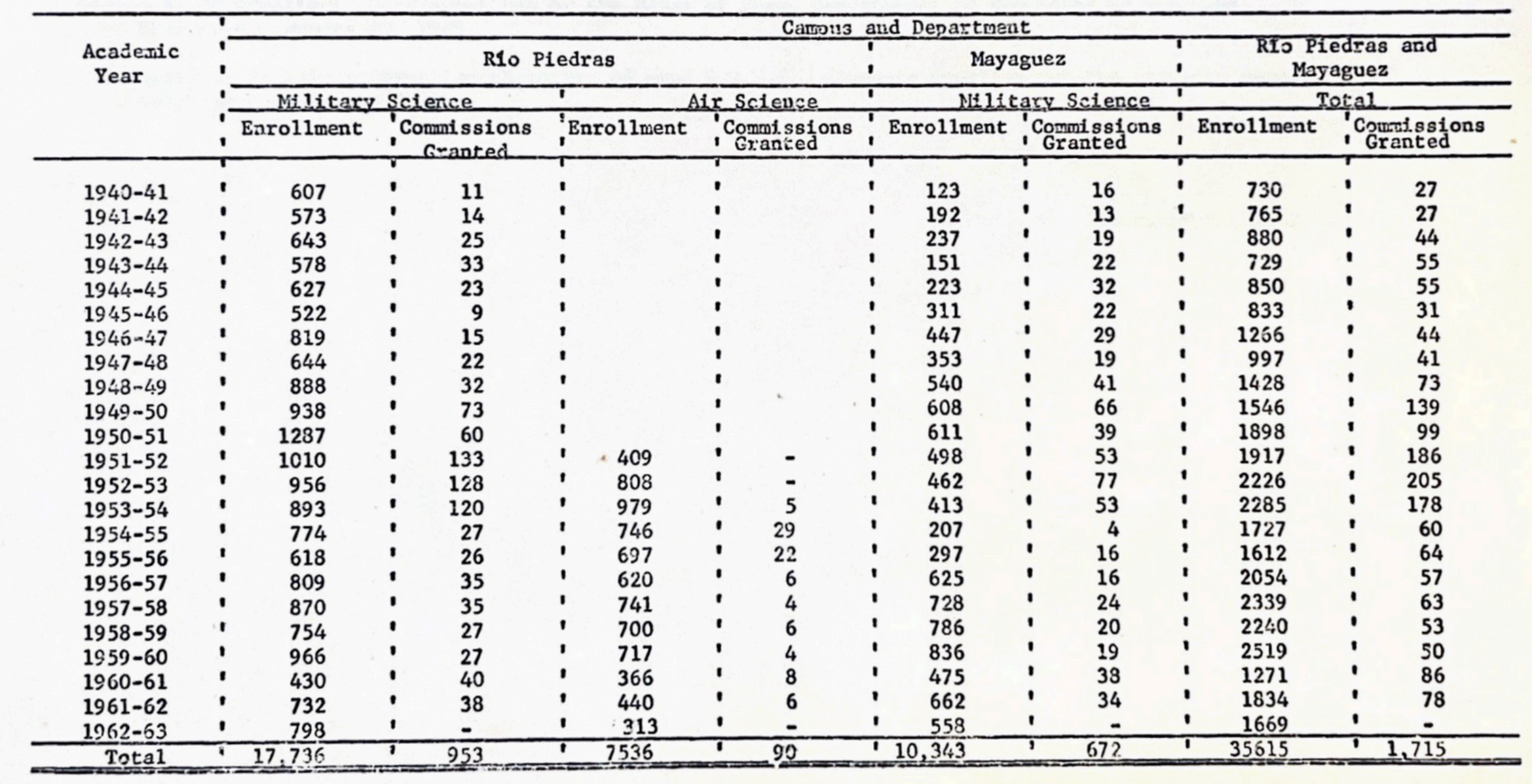

## ш  $\bullet$ n  $\mathbf{\alpha}$  $\mathbf{Z}$  $\frac{4}{5}$

### $Datos:$   $_{------}$

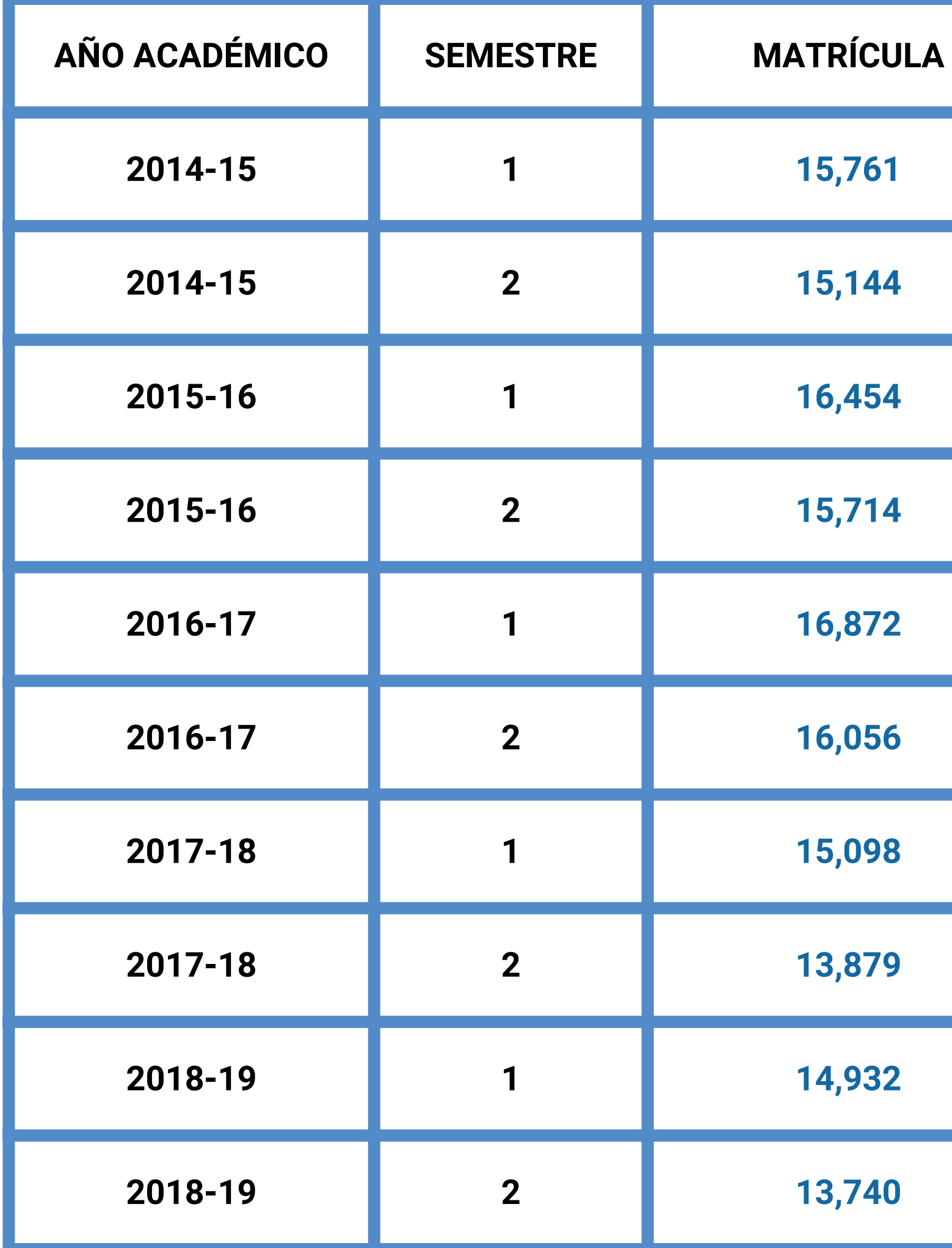

**MATRÍCULA UPRRP MATRÍCULA UPRRP**<br>2014-24

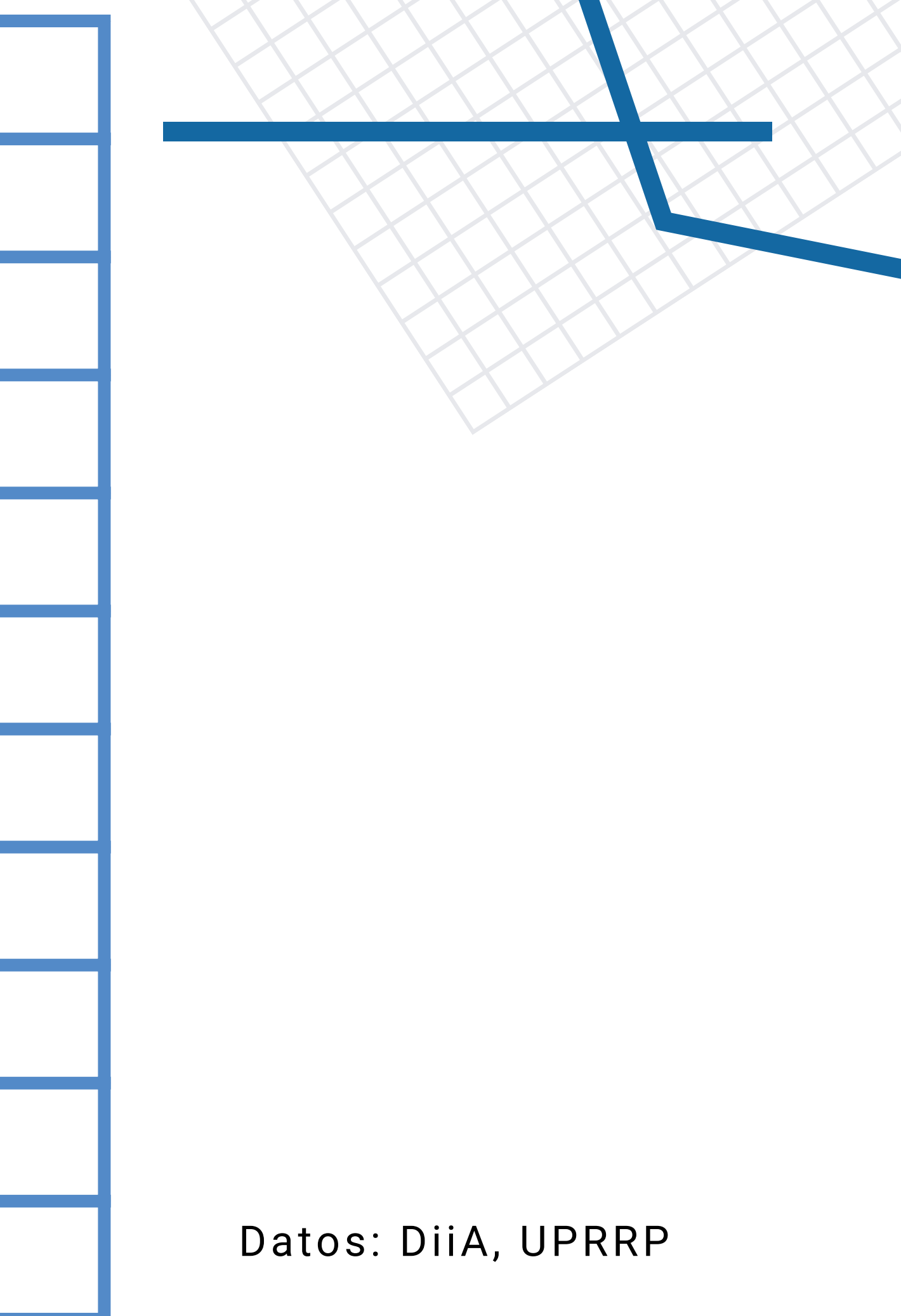

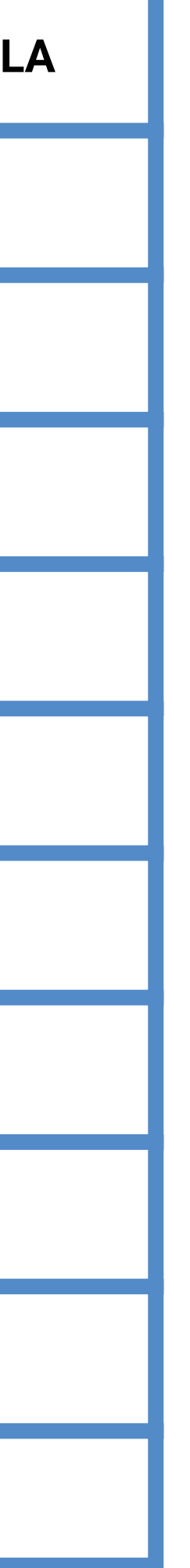

Datos: DiiA, UPRRP

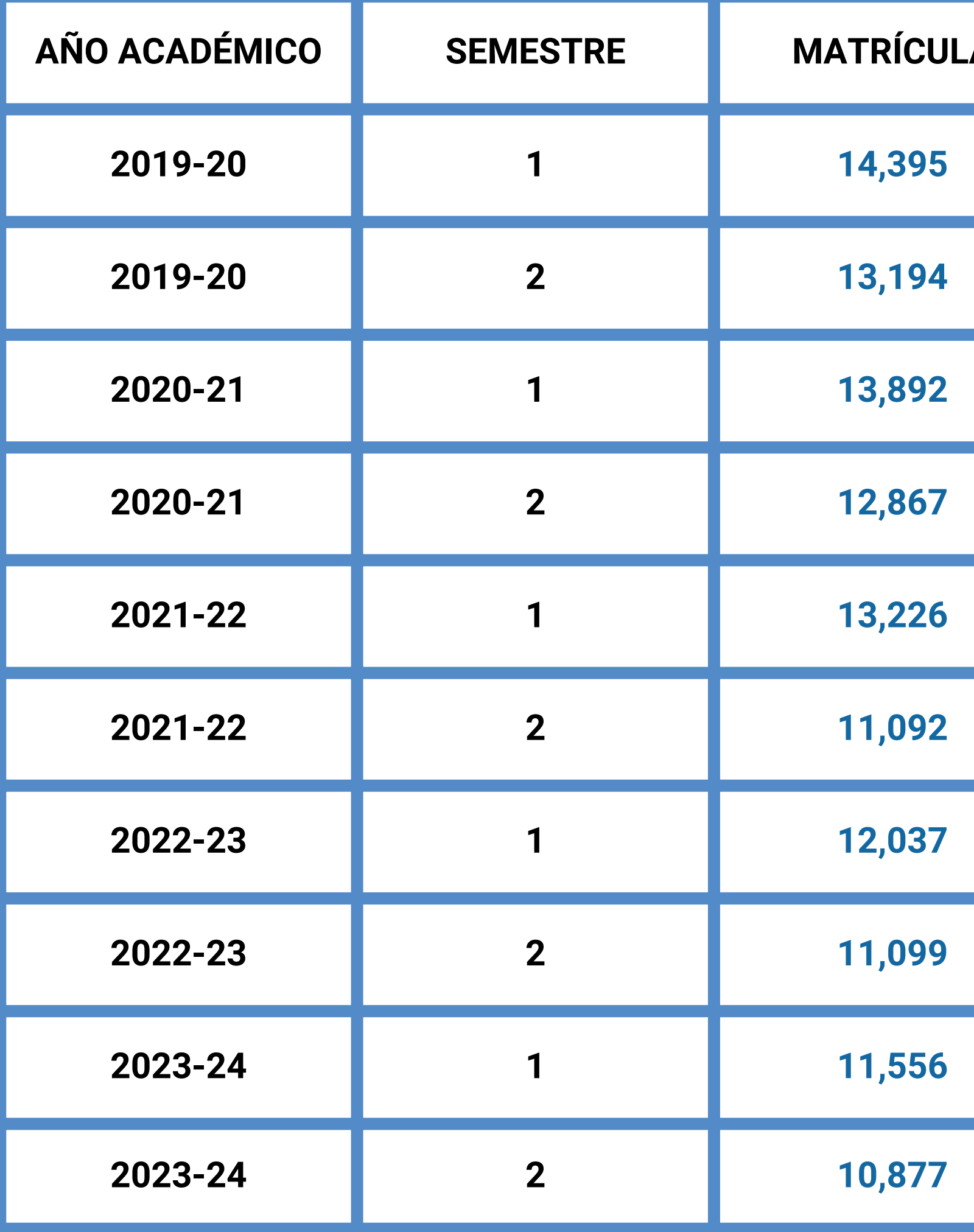

**MATRÍCULA UPRRP MATRÍCULA UPRRP**<br>2014-24

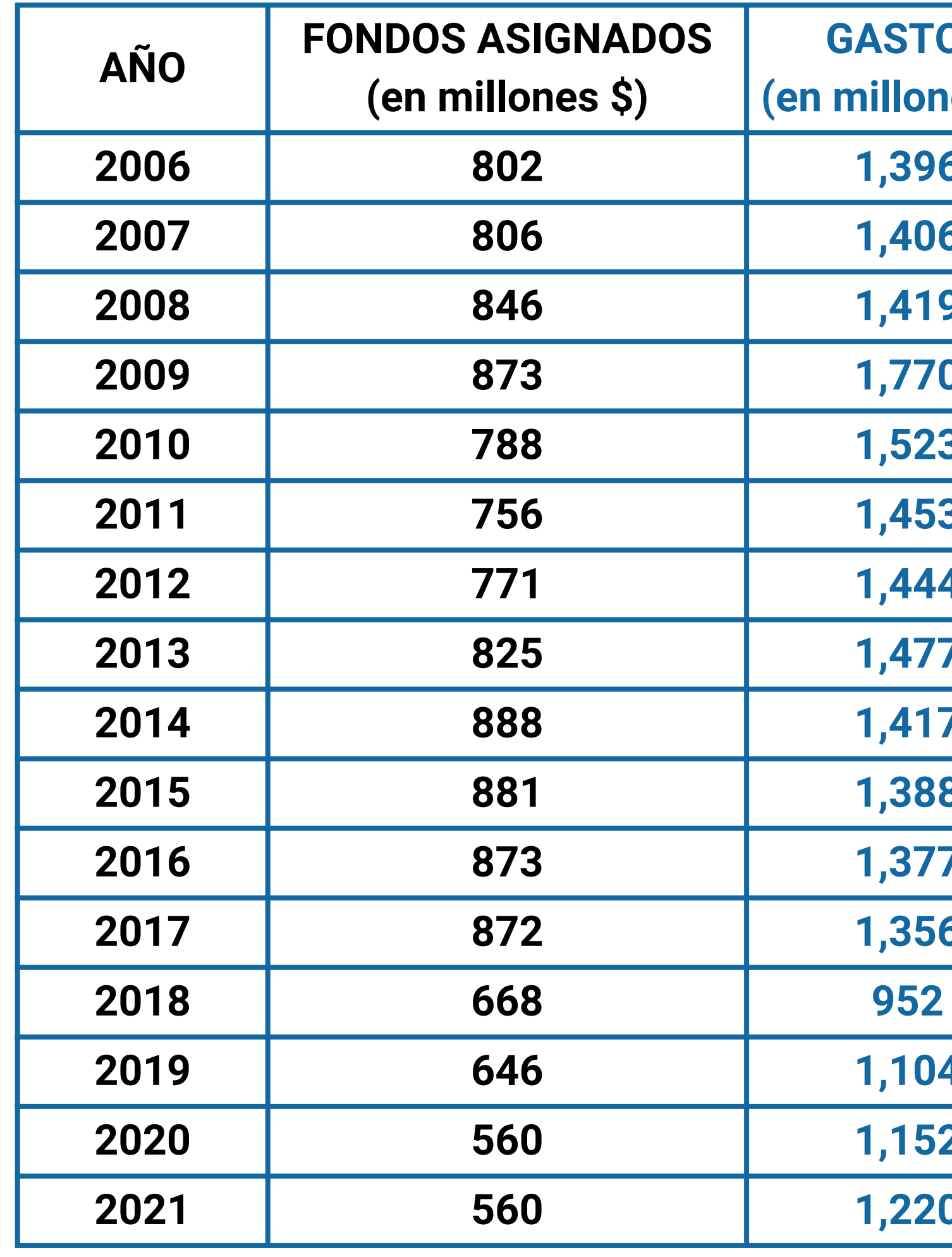

**FONDOS Y GASTOS** FONDOS Y GASTOS<br>UPR 2006-2021

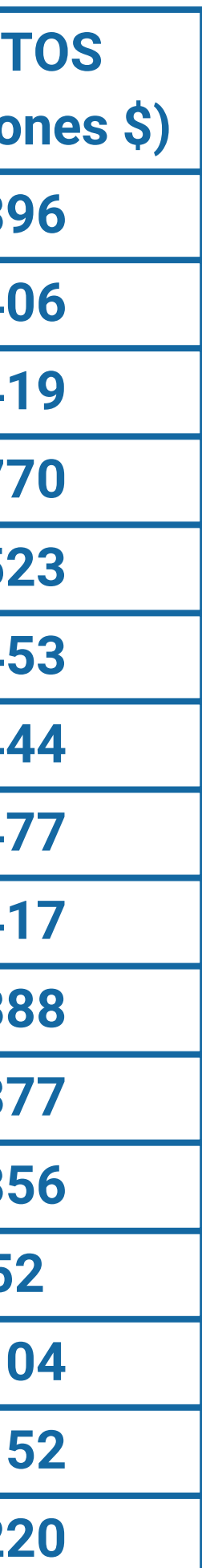

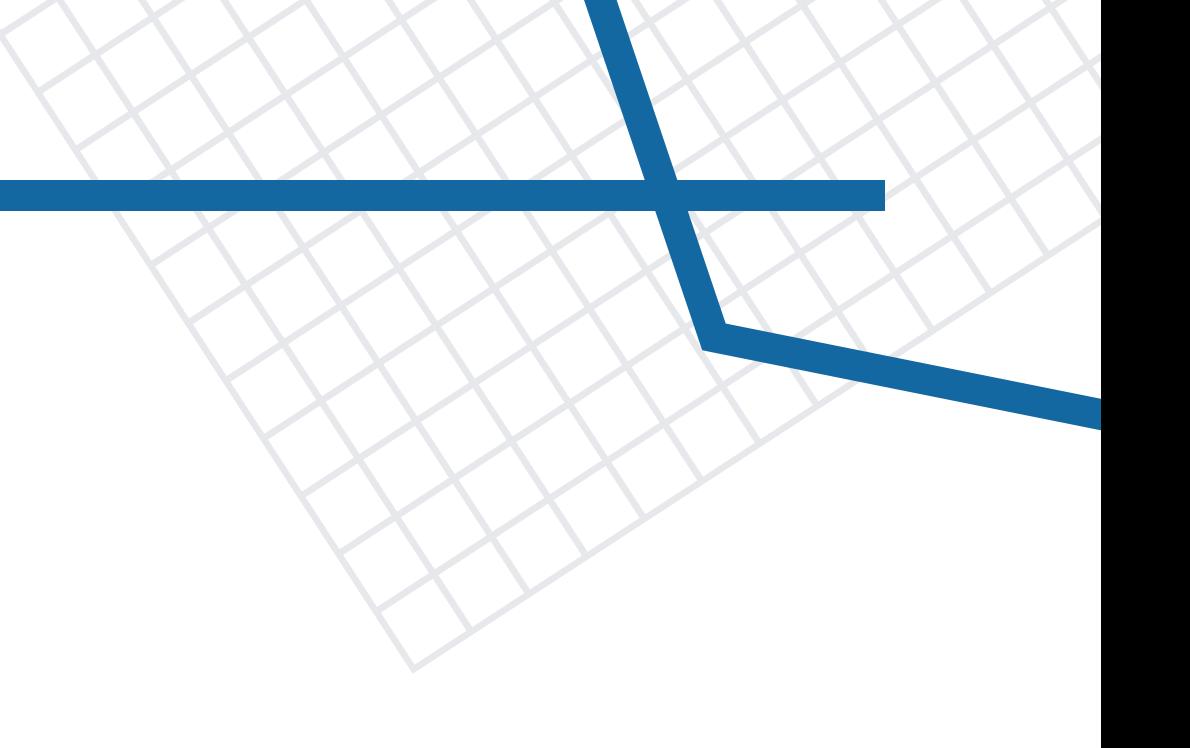

### Datos: Kilómetro Cero